# www.mydentalcoverage.com

# **MyDentalCoverage**

This site provides benefits, claims and eligibility information for members and providers

#### **For Dentists**

My Patients' Benefits offers secure access to patient information such as benefits, enrollment, claim status, allowance information, maximums, deductibles and procedure history.

Reimbursements allow dental offices to view a summary of reimbursements and details of each check, including information on associated claims.

Submit Claims using <u>Speed eClaim</u><sup>®</sup>, our free, claims-processing system that offers instant claims editing and resubmission, real-time explanations of benefits and cost savings for your office through reduced expenses for paper, ink and postage.

#### Add a Date of Service to a Predetermination

Search for a predetermination claim and add the dates of service.

#### Add X-rays to a Rejected Claim New

Search for a rejected claim and add X-ray attachments.

Manage Electronic Funds Transfer (EFT) online to receive payments directly to your bank account.

#### Schedule of Allowances

Download the schedule of allowances for your participating networks.

**Create An Account** 

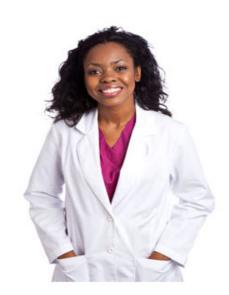

# **Account Access** Sign In Username Password Sign In Create an Account Forgot Password? Forgot Username?

# Create an Account **1. Get Started** $\rightarrow$ 2. Provide Details $\rightarrow$ 3. Confirmation Start a dentist account **Dentist Account Features** · Review patient eligibility and Provider ID or NPI numbers only (2) allowances · Check claim statuses · Use Speed eClaim to provide realtime edits and ensure faster payments Provider Tax ID EIN or SSN (2) · Submit claims FREE! · See your payment history, check payment status and view EOBs ☐ I have read and agree to the Provider Agreement Next Exit

# Complete the Fields as indicated

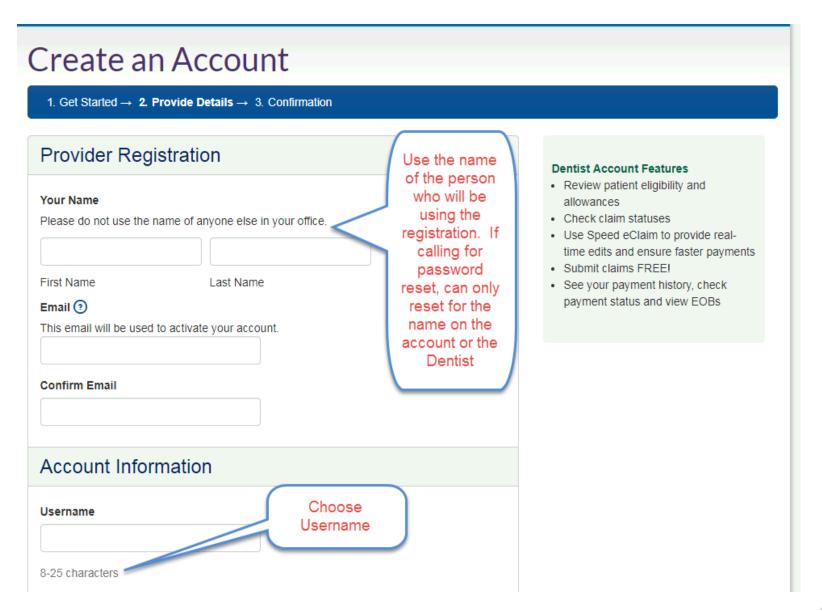

# Complete the Fields as indicated – click submit

| Password Help                                                               | Indicates<br>Strength              |
|-----------------------------------------------------------------------------|------------------------------------|
| Password is case-sensitive and must:                                        | Sueligui                           |
| be 8-22 characters                                                          |                                    |
| <ul> <li>contain a combination of numbers, upper and lower cas</li> </ul>   | se letters, and special characters |
| <ul> <li>make use of ONLY the following special characters: ' ~!</li> </ul> | ! @ # \$ % ^ & * ( ) = +           |
| Confirm Password                                                            | Note - password requirements       |
|                                                                             |                                    |
| Security Question  We'll need this if you forget your account information.  | Security<br>Question is            |
| •                                                                           |                                    |
| We'll need this if you forget your account information.                     | Question is                        |

# **Password**

\*\*\*\*\*\*\*\*\*

Password meets requirements

Password is case-sensitive and must:

- be 8-22 characters
- · contain a combination of numbers, upper and lower case letters, and special characters
- make use of ONLY the following special characters: '~!@#\$%^&\*()-\_=+

# **Security Questions**

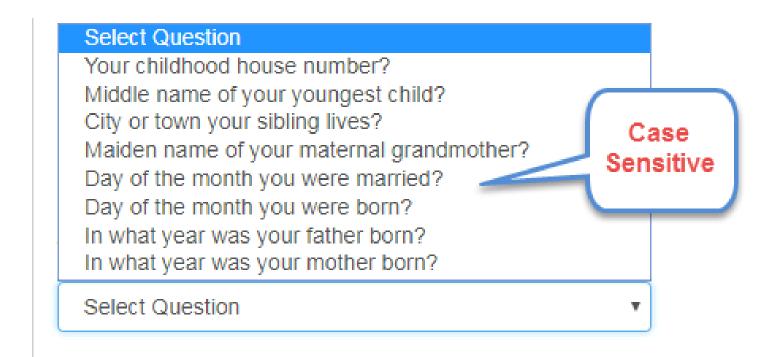

# Email sent to Activate Account

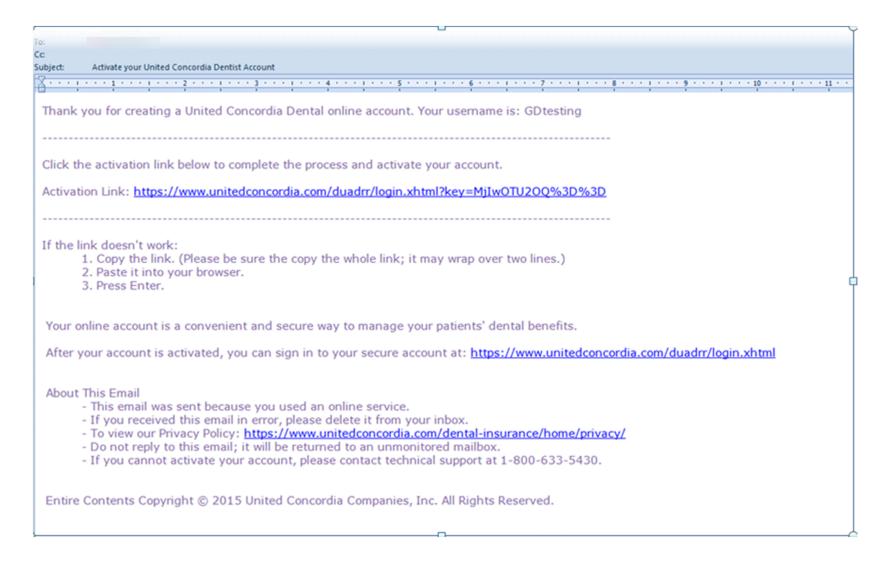

# Close out previous browser and sign in to new browser

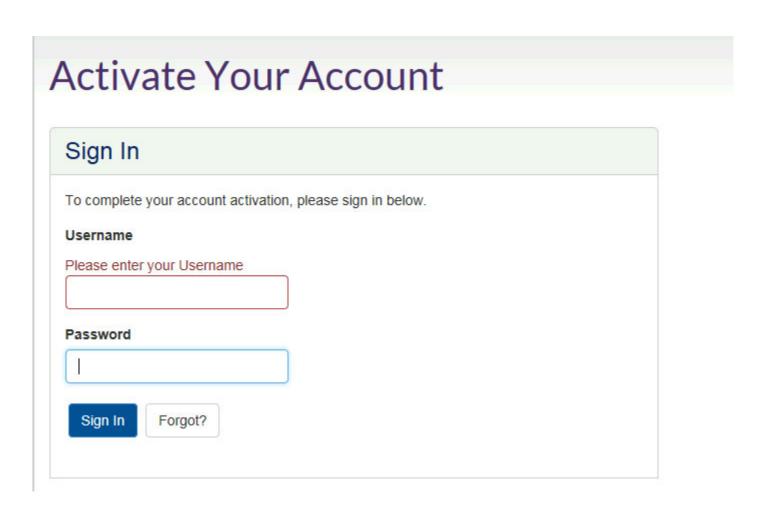

# Select Task and the Log In page will come up, sign in

# **MyDentalCoverage**

This site provides benefits, claims and eligibility information for members and providers

#### **For Dentists**

My Patients' Benefits offers secure access to patient information such as benefits, enrollment, claim status, allowance information, maximums, deductibles and procedure history.

Reimbursements allow dental offices to view a summary of reimbursements and details of each check, including information on associated claims.

Submit Claims using <u>Speed eClaim</u>, our free, claims-processing system that offers instant claims editing and resubmission, real-time explanations of benefits and cost savings for your office through reduced expenses for paper, ink and postage.

#### Add a Date of Service to a Predetermination

Search for a predetermination claim and add the dates of service.

#### Add X-rays to a Rejected Claim New

New

Search for a rejected claim and add X-ray attachments.

Manage <u>Electronic Funds Transfer (EFT)</u> online to receive payments directly to your bank account.

#### Schedule of Allowances

Download the schedule of allowances for your participating networks.

Create An Account

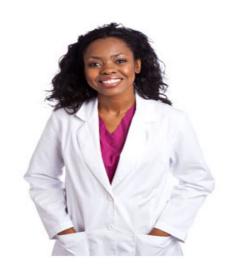

# MyPatients'Benefits

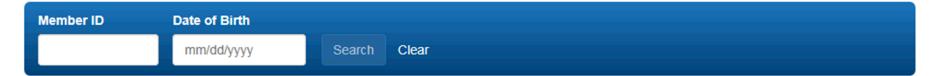

## Welcome to MyPatients' Benefits

✓ Patient Dashboard

Find the information you need most often, all in one place

✓ Claims Access

View claims for any office registered under your Tax ID and in a more intuitive format

✓ Procedure Lookup

Calculate patient allowances for any office registered under your Tax ID and view additional procedure information

✓ Service History

Access patient history more easily and apply filters to manage views

**✓** Print Options

Print benefits and service history more easily

And more...

Contact Us | Fraud | Privacy Policy | Integrity Process

Entire Contents © 2018 United Concordia Companies, Inc.
All Rights Reserved

It's here! A faster way to find patients' dental benefits information. See what's new.

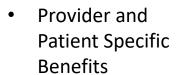

- Provider In Network
- Enrollment information
- Service History
- Tabs for Benefits, Claim Status and Ortho treatment
- Out of Network

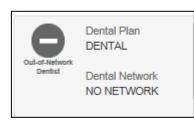

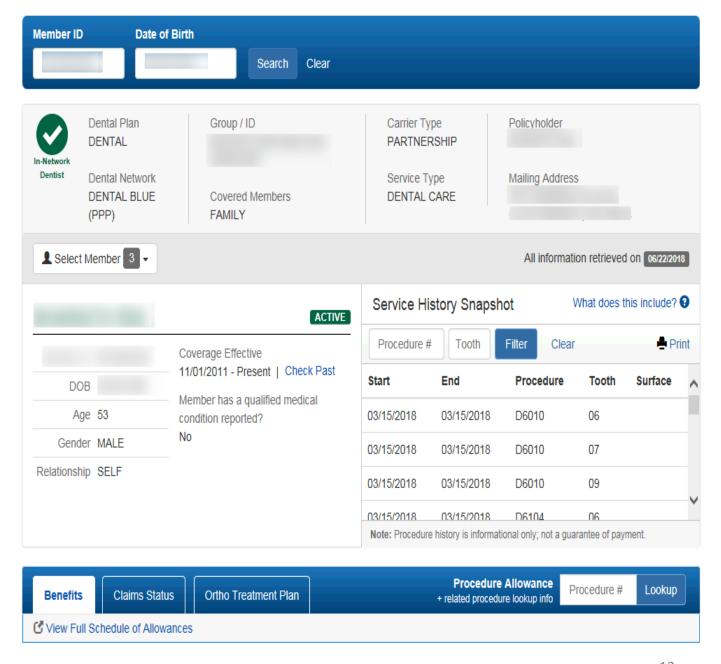

- Initial view of Benefits screen
- Procedure categories sorted by ADA code ranges
- To see
   additional
   benefits
   available if
   medical
   condition
   reported click
   See Medical
   Condition
   Benefits

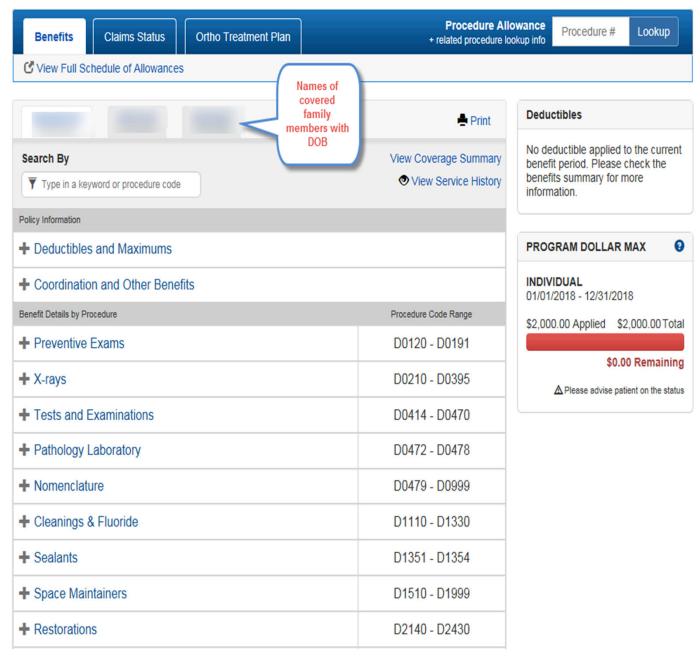

 Display of additional benefits member would have if a medical condition was reported

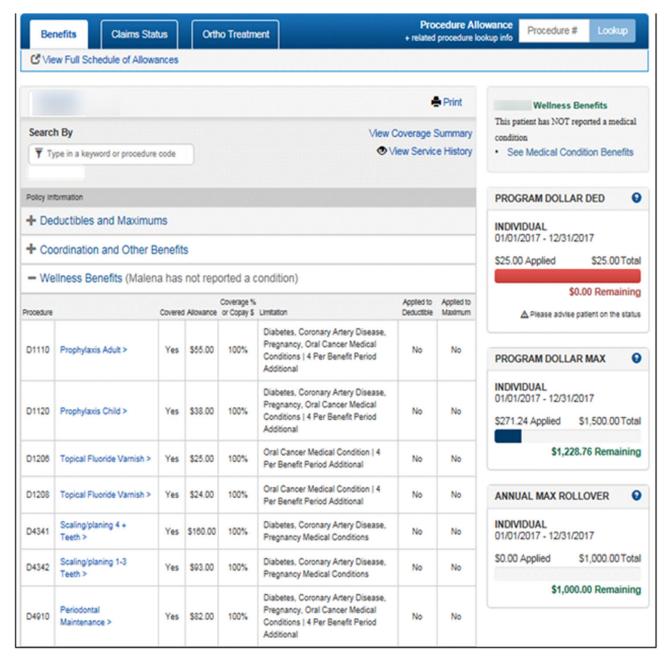

- Deductible & Maximum information will remain as a graphic and as text at top of benefits section
- + and allow user to expand to the details under the procedure category
- Click on procedure row to get to additional details

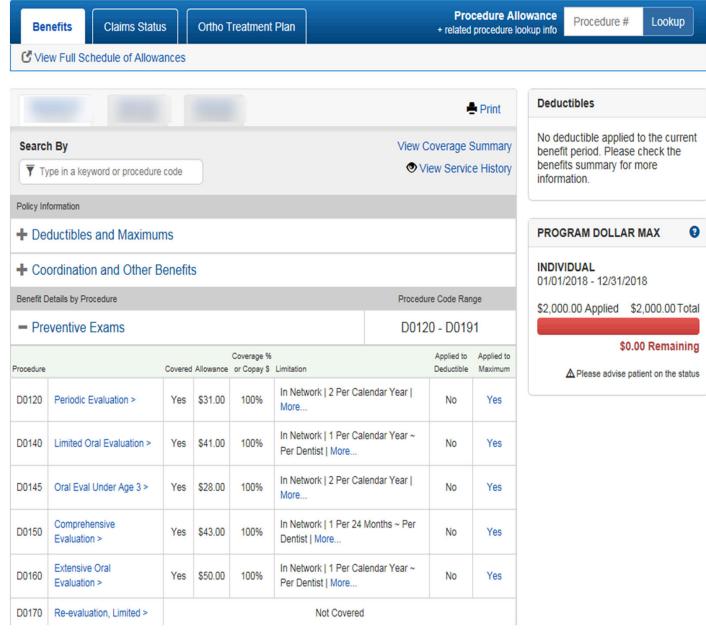

Procedure
 history relative
 to selected
 procedure is
 displayed to
 assist the office
 in determining
 patient
 eligibility for
 service

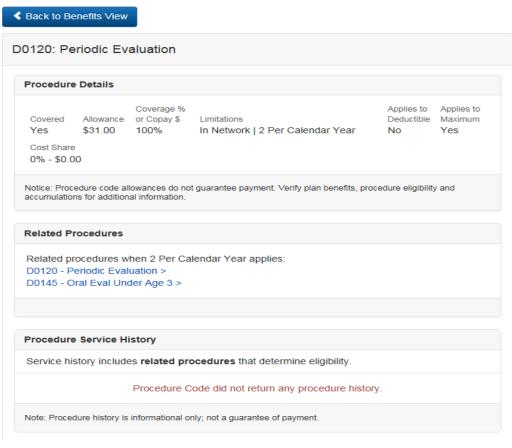

| Additional Policy Details  |                                                              |
|----------------------------|--------------------------------------------------------------|
| Policy Type                | Description                                                  |
| Age-related Benefits Cease | Dependent ~ Age 26 And Older ~ Administered By Group         |
| Age-related Benefits Cease | Student Dependent ~ Age 26 And Older ~ Administered By Group |
| Individual Maximum         | \$2,000 Per Calendar Year ~ In network ~ Age 19 And Older    |

| Procedure Dictionary       |                            |
|----------------------------|----------------------------|
| Surgery Preoperative Days  | 0                          |
| Surgery Postoperative Days | 0                          |
| Benefit Category           | DENTAL DIAGNOSTIC SERVICES |
| Treatment Length Required  | NO                         |
| Radiograph Type            |                            |
| Valid Tooth Surface        |                            |
| Valid Tooth                |                            |

 Patient full procedure history is available in the procedure look or from the View Service History Link in Benefit section

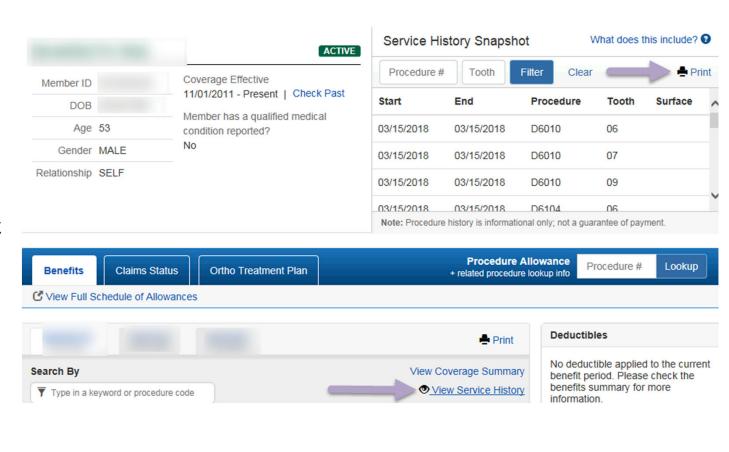

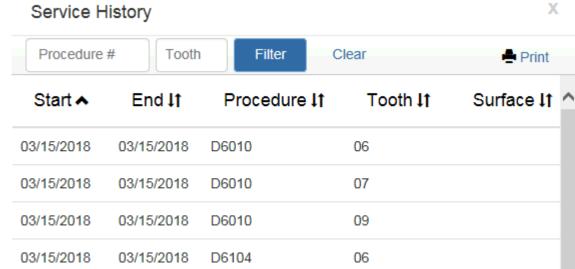

17

- Waiting Periods shown when applicable
- Shows the % of benefit after the waiting period
- Provides the date the waiting period is over

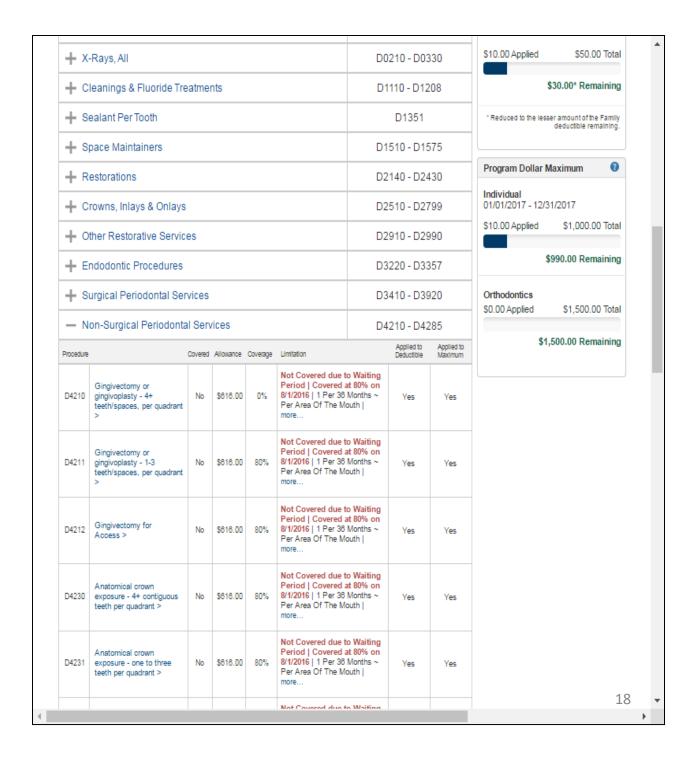

- Patient specific benefit information.
   Sealant not covered for due to age – Not covered, 0% and limitation
- Covered by plan but not covered for patient

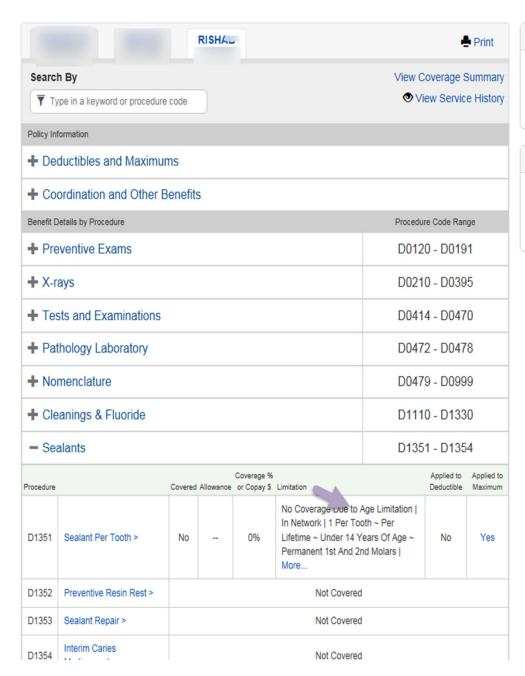

#### **Deductibles**

No deductible applied to the current benefit period. Please check the benefits summary for more information.

#### Maximums

No maximum applied to the current benefit period. Please check the benefits summary for more information.

- Change patient to child Andrew
- Expand sealant coverage
- Benefits specific to Andrew and now shows covered

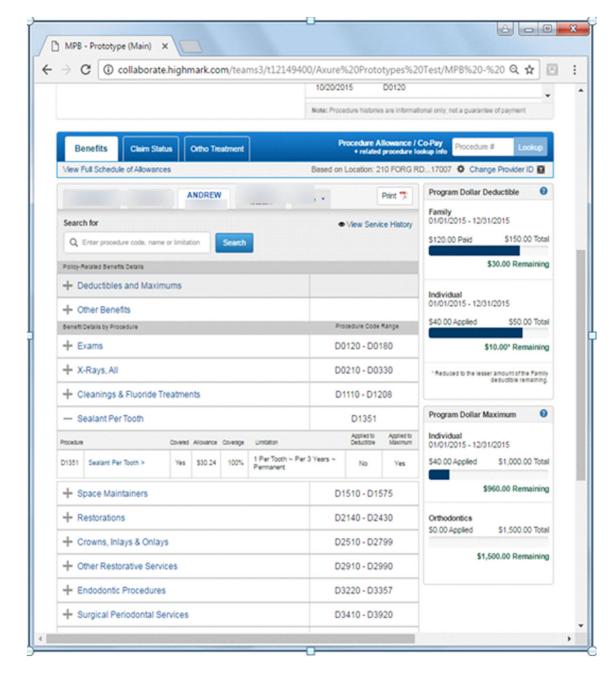

 Not covered by plan

Alternate Benefit

| Benefit D | etails by Procedure              |         |           |                        |                                              | Procedu       | re Code Ran              | ge                    |  |
|-----------|----------------------------------|---------|-----------|------------------------|----------------------------------------------|---------------|--------------------------|-----------------------|--|
| - Pre     | - Preventive Exams               |         |           |                        |                                              |               | D0120 - D0191            |                       |  |
| Procedure |                                  | Covered | Allowance | Coverage % or Copay \$ | Limitation                                   |               | Applied to<br>Deductible | Applied to<br>Maximum |  |
| D0120     | Periodic Evaluation >            | Yes     | \$31.00   | 100%                   | In Network   2 Per Ca<br>More                | lendar Year   | No                       | Yes                   |  |
| D0140     | Limited Oral Evaluation >        | Yes     | \$41.00   | 100%                   | In Network   1 Per Cal<br>Per Dentist   More | lendar Year ~ | No                       | Yes                   |  |
| D0145     | Oral Eval Under Age 3 >          | Yes     | \$28.00   | 100%                   | In Network   2 Per Cal<br>More               | lendar Year   | No                       | Yes                   |  |
| D0150     | Comprehensive<br>Evaluation >    | Yes     | \$43.00   | 100%                   | In Network   1 Per 24<br>Dentist   More      | Months ~ Per  | No                       | Yes                   |  |
| D0160     | Extensive Oral<br>Evaluation >   | Yes     | \$50.00   | 100%                   | In Network   1 Per Cal<br>Per Dentist   More | lendar Year ~ | No                       | Yes                   |  |
| D0170     | Re-evaluation, Limited >         |         |           |                        | Not Covered                                  |               |                          |                       |  |
| D0171     | Post-operative Office<br>Visit > |         |           |                        | Not Covered                                  |               |                          |                       |  |

| D2392 2 Surf Resin Posterior > Yes \$143.00 67% In Network   1 Per 12 Months   No Alternate Benefit   More No Yes  D2393 3 Surf Resin Posterior > Yes \$172.00 67% In Network   1 Per 12 Months   No Alternate Benefit   More No Yes  D2394 4 Or More Surf Resin Posterior > Yes \$190.00 67% In Network   1 Per 12 Months   No Alternate Benefit   More No Yes | D2391 | 1 Surf Resin Posterior > | Yes | \$112.00 | 67% | In Network   1 Per 12 Months   No<br>Alternate Benefit   More | No | Yes |
|----------------------------------------------------------------------------------------------------|-------|--------------------------|-----|----------|-----|---------------------------------------------------------------|----|-----|
| D2393 3 Surf Resin Posterior > Yes \$172.00 67% Alternate Benefit   More No Yes  D2394 4 Or More Surf Resin Yes \$190.00 67% In Network   1 Per 12 Months   No Yes                                                                                                    | D2392 | 2 Surf Resin Posterior > | Yes | \$143.00 | 67% |                                                               | No | Yes |
| D2394 Ves \$190.00 67%                                                                                                    | D2393 | 3 Surf Resin Posterior > | Yes | \$172.00 | 67% |                                                               | No | Yes |
|                                                                                                    | D2394 |                          | Yes | \$190.00 | 67% |                                                               | No | Yes |

- PDF Print / Save capability
- Select sections the provider is interested in details for
- Select all sections if needed

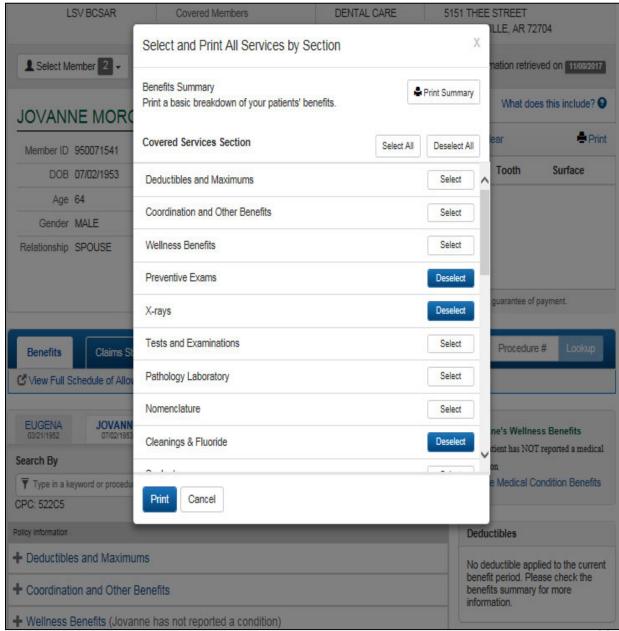

# • Print

All information retrieved on 11/03/2017

In-Network

Dentist

Dental Plan DENTAL

Provider ID

Group / ID

Coverage Effective VSP DENTAL GOLD PLUS 05/01/2017 - Present **ACTIVE** VISI / F01486000

Name

**Deductibles and Maximums** 

Individual Deductible: \$20 Per Contract Year ~ In network Individual Maximum: \$1,000 Per Contract Year ~ In network

| Preventive E | Exams                          |         |           |                        | D0120 - D0191                                                            |                          |                       |  |
|--------------|--------------------------------|---------|-----------|------------------------|--------------------------------------------------------------------------|--------------------------|-----------------------|--|
| Procedure    |                                | Covered | Allowance | Coverage % or Copay \$ | Limitation                                                               | Applied to<br>Deductible | Applied to<br>Maximum |  |
| D0120        | Periodic Evaluation            | Yes     | \$31.00   | 100%                   | In Network   2 Per<br>Contract Year ~ Per<br>Same Group                  | Yes                      | Yes                   |  |
| D0140        | Limited Oral Evaluation        | Yes     | \$41.00   | 100%                   | In Network   1 Per<br>Contract Year ~ Per<br>Dentist ~ Per Same<br>Group | Yes                      | Yes                   |  |
| D0145        | Oral Eval Under Age 3          |         |           |                        | No Coverage                                                              |                          |                       |  |
| D0150        | Comprehensive<br>Evaluation    | Yes     | \$43.00   | 100%                   | In Network   1 Per 24<br>Months ~ Per Dentist ~<br>Per Same Group        | Yes                      | Yes                   |  |
| D0160        | Extensive Oral<br>Evaluation   | Yes     | \$50.00   | 100%                   | In Network   1 Per<br>Contract Year ~ Per<br>Dentist ~ Per Same<br>Group | Yes                      | Yes                   |  |
| D0170        | Re-evaluation, Limited         |         |           |                        | No Coverage                                                              |                          |                       |  |
| D0171        | Post-operative Office<br>Visit |         |           |                        | No Coverage                                                              |                          |                       |  |
| D0180        | Periodontal Evaluation         | Yes     | \$52.00   | 100%                   | In Network   1 Per<br>Contract Year ~ Per<br>Dentist ~ Per Same<br>Group | Yes                      | Yes                   |  |
| D0190        | Screening                      |         |           |                        | No Coverage                                                              |                          |                       |  |
| D0191        | Assessment                     |         |           |                        | No Coverage                                                              |                          |                       |  |

• View / Print Coverage Summary

All information retrieved on 11/03/2017

In-Network

Dentist

Dental Plan DENTAL

Provider ID

Group / ID

Coverage Effective VSP DENTAL GOLD PLUS 05/01/2017 - Present VISI / F01486000

ACTIVE

Name

**Deductibles and Maximums** 

Individual Deductible: \$20 Per Contract Year ~ In network Individual Maximum: \$1,000 Per Contract Year ~ In network

Benefits Summary
View detailed benefits for procedure level coverage, exclusions and limitations

| Category                    | Procedure* | Coverage % or Copay \$* | Category                                                 | Procedure* | Coverage % or Copay \$*    |
|-----------------------------|------------|-------------------------|----------------------------------------------------------|------------|----------------------------|
| Exams                       | D0120      | 100%                    | Endodontics                                              | D3330      | 80%                        |
| Cleanings                   | D1110      | 100%                    | Periodontics                                             | D4341      | 80%                        |
| Sealants                    | D1351      | Not Covered             | Implants                                                 | D6010      | 50%                        |
| Bitewing X-Rays             | D0274      | 100%                    | Oral Surgery                                             | D7210      | 80%                        |
| Full Mouth X-Rays           | D0210      | 100%                    | Implant Related Prosthetics                              | D6058      | 50%                        |
| Space Maintainers           | D1510      | Not Covered             | Prosthetics                                              | D6240      | 50%                        |
| Basic Restorative, Fillings | D2150      | 80%                     | Orthodontics                                             | D8080      | Not Covered                |
| Basic Restorative, Fillings | D2391      | 80%                     | Wellness Benefits Due To<br>Qualifying Medical Condition |            | No condition               |
| Crowns                      | D2750      | 50%                     | Missing Tooth Clause                                     |            | reported<br>Will Not Apply |

Provider Acknowledges and understands that the information contained herein reflects current files. Claims will be processed according to benefit and membership information on our files at the time of processing. Therefore, the information contained herein does not guarantee reimbursement.

<sup>\*</sup> The procedure code and coverage listed for a category represent one example. Coverage will vary for the category depending on the procedure code used.

 Claim Status – recent claim alert

View Details

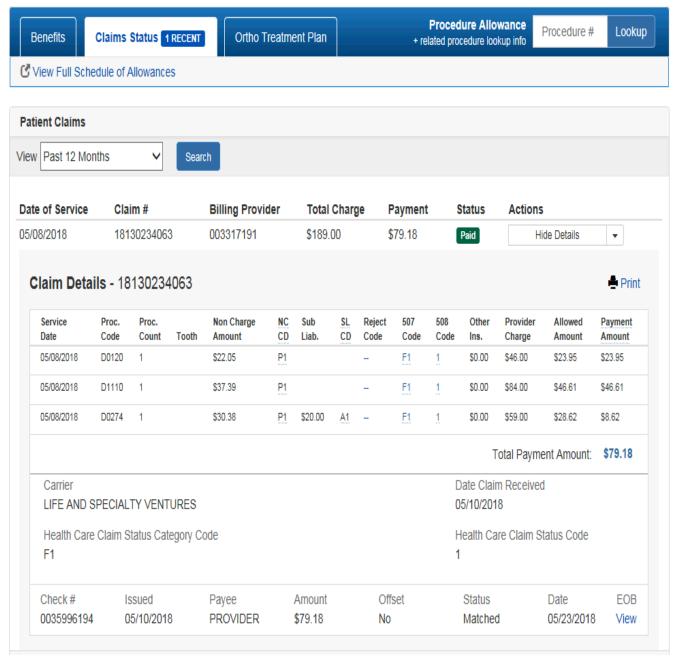

# Reimbursements

# **MyDentalCoverage**

This site provides benefits, claims and eligibility information for members and providers

#### **For Dentists**

My Patients' Benefits offers secure access to patient information such as benefits, enrollment, claim status, allowance information, maximums, deductibles and procedure history.

Reimbursements allow dental offices to view a summary of reimbursements and details of each check, including information on associated claims.

Submit Claims using <u>Speed eClaim</u><sup>®</sup>, our free, claims-processing system that offers instant claims editing and resubmission, real-time explanations of benefits and cost savings for your office through reduced expenses for paper, ink and postage.

#### Add a Date of Service to a Predetermination

Search for a predetermination claim and add the dates of service.

#### Add X-rays to a Rejected Claim New

Search for a rejected claim and add X-ray attachments.

Manage Electronic Funds Transfer (EFT) online to receive payments directly to your bank account.

#### Schedule of Allowances

Download the schedule of allowances for your participating networks.

Create An Account

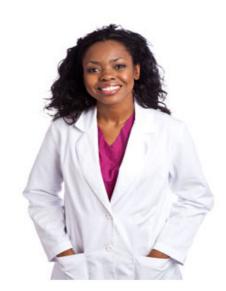

### Reimbursements

 After logging in, Enter Provider ID & Tax ID

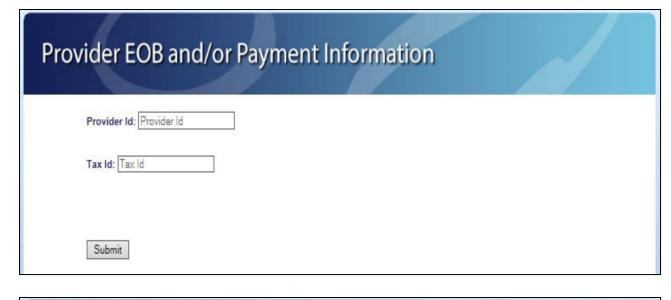

- Enter date range to search provider check information
- SelectSearch Date Range

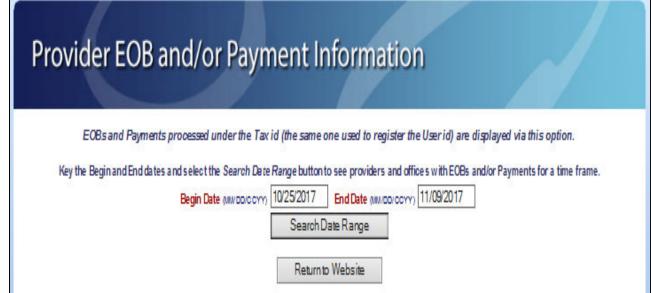

# Provider EOB and/or Payment Information

EOBs and Payments processed under the Tax id (the same one used to register the User id) are displayed via this option. Key the Begin and End dates and select the Search Date Range button to see providers and offices with EOBs and/or Payments for a time frame. End Date (MM/DD/CCYY) 04/12/2018 Begin Date (MM/DD/CCYY) 03/28/2018 Search Date Range The groups and providers on this list have EOBs and/or Payments for the time frame above. To view more use the scroll bar. Provider Name will appear here; Select and Click Submit button Select the group or provider and Click on the Submit button to view EOBs and/or Payments. Submit Return to Website Entire Contents © 2018 United Concordia Companies, Inc. All Rights Reserved

# Summary of recent provider payments and EOBs displayed

# Provider EOB and/or Payment Information

## **EOB And/Or Payment Summary**

View The Results For Payee ID:

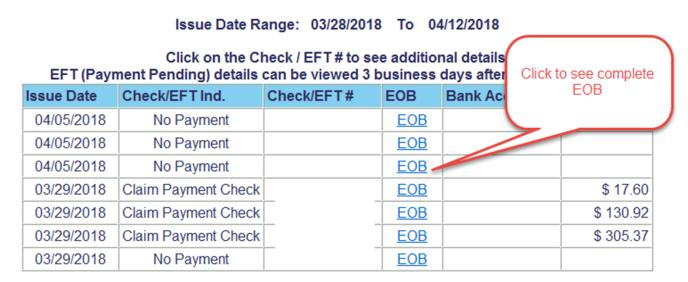

Total Number of Rows Displayed: 7

New Search Return to Website

If you use assistive technology (such as a screen reader, eye tracking device, voice recognition software, etc.) and have difficulty reading information on the EOBs, please email us at <a href="mailto:accessibility@unitedconcordia.com">accessibility@unitedconcordia.com</a>

# Check Detail or EOB available online

# Provider EOB and/or Payment Information Check Detail Information Details For the Check Number: Issue Date: 11/07/2017 Amount: \$162.20 Payee #: Bank Status Matched

Payee Name:

Payee Address:

#### **Check Related Claims**

Bank Status Date:

11/07/2017

| List of related claims |            |              |          |                |
|------------------------|------------|--------------|----------|----------------|
| Claim No               | From DOS   | Patient Name | Paid Amt | Member Corr ID |
| 0017303245205          | 10/30/2017 |              | \$30.34  |                |
| 0017308293205          | 11/02/2017 |              | \$84.84  |                |
| 0017304332289          | 10/31/2017 | -            | \$87.02  |                |

Total Number of Related Claims Displayed: 3

Back to Check Summary Information New Search Return to Website

# Speed eClaim®

# **MyDentalCoverage**

This site provides benefits, claims and eligibility information for members and providers

#### **For Dentists**

My Patients' Benefits offers secure access to patient information such as benefits, enrollment, claim status, allowance information, maximums, deductibles and procedure history.

Reimbursements allow dental offices to view a summary of reimbursements and details of each check, including information on associated claims.

Submit Claims using <u>Speed eClaim</u><sup>®</sup>, our free, claims-processing system that offers instant claims editing and resubmission, real-time explanations of benefits and cost savings for your office through reduced expenses for paper, ink and postage.

#### Add a Date of Service to a Predetermination

Search for a predetermination claim and add the dates of service.

#### Add X-rays to a Rejected Claim New

Search for a rejected claim and add X-ray attachments.

Manage Electronic Funds Transfer (EFT) online to receive payments directly to your bank account.

#### Schedule of Allowances

Download the schedule of allowances for your participating networks.

Create An Account

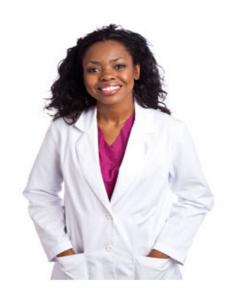

Speed eClaim® quick entry — used when no attachments; COB information or any special comment needs to be entered

| Welcome to the                                                                                                    |                                                            |                  |                  |                                       |                               |                             |                         |
|----------------------------------------------------------------------------------------------------|------------------------------------------------------------|------------------|------------------|---------------------------------------|-------------------------------|-----------------------------|-------------------------|
|                                                                                                    | NEW aniel                                                  | onter transian a | f Speed of laim® | If you need to enter a                | dditional                     |                             | ler Simulatio           |
| "Expanded For                                                                                                    | u can always                                               | switch to the o  |                  | any time by clicking or               |                               | Expand                      | led Form                |
| Billing Provide                                                                                                    | er Informati                                               | on               |                  |                                       |                               |                             | ı                       |
| Tax ID/SSN*                                                                                                    |                                                            |                  |                  |                                       |                               |                             |                         |
| National Provid                                                                                                    | ler Identifier                                             | (NPI)*           |                  |                                       | Retrieve Billing P            | Provider                    |                         |
| Claim Informa                                                                                                    | ıtion                                                      |                  |                  |                                       |                               |                             | -                       |
| Service Begin I                                                                                                    | Date*                                                      |                  | mm/dd/ccyy       |                                       | Set Service Dates to          |                             |                         |
|                                                                                                    |                                                            |                  |                  | -                                     | Today's Date                  |                             |                         |
| Type of Transac                                                                                                    | tion*                                                      |                  | Request for Pay  |                                       | Today's Date                  |                             |                         |
| Type of Transac                                                                                                    |                                                            | ation            | Request for Pay  |                                       | Today's Date                  |                             |                         |
|                                                                                                    | tient Inform                                               | ation            | Request for Pay  | ment ▼                                | Today's Date                  |                             | -                       |
| Subscriber/Pat                                                                                                    | tient Inform<br>tract ID*                                  | ation            | Request for Pay  | ment ▼                                |                               | Info                        | -                       |
| Subscriber/Pat<br>Subscriber Con                                                                                        | tient Inform<br>tract ID*<br>hdate*                        | ation            |                  | ment ▼                                | rial characters (i.e - or /). | Info                        | ,                       |
| Subscriber/Pat<br>Subscriber Con<br>Subscriber Birtl                                                                    | tient Inform<br>tract ID*<br>hdate*<br>t Number*           | ation            |                  | ment ▼                                | rial characters (i.e - or /). | Info                        | ,                       |
| Subscriber/Pat<br>Subscriber Con<br>Subscriber Birth<br>Patient Account                                                 | tient Inform<br>tract ID*<br>hdate*<br>t Number*           | ation  Charge*   |                  | ment ▼                                | Retrieve Patient              | Info  Initial cement?       |                         |
| Subscriber/Pat<br>Subscriber Con<br>Subscriber Birth<br>Patient Account<br>Service Inform<br>Begin Service              | tient Inform<br>tract ID*<br>hdate*<br>t Number*<br>nation |                  | mm/dd/ccyy Tooth | Do not enter spec                     | Retrieve Patient  Surface(s)  | Initial                     | If No, Date<br>of Prior |
| Subscriber/Pat<br>Subscriber Con<br>Subscriber Birth<br>Patient Account<br>Service Inform<br>Begin Service<br>Date      | tient Inform<br>tract ID*<br>hdate*<br>t Number*<br>nation | Charge*          | mm/dd/ccyy Tooth | Do not enter spec                     | Surface(s)                    | Initial cement?             | If No, Date<br>of Prior |
| Subscriber/Pat Subscriber Com Subscriber Birtl Patient Account Service Inform Begin Service Date                        | tient Inform<br>tract ID*<br>hdate*<br>t Number*<br>nation | Charge*          | mm/dd/ccyy Tooth | ment ▼  Do not enter spec  Mouth Area | Surface(s)  In Place          | [nitial<br>cement?<br>Yes ▼ | If No, Date<br>of Prior |
| Subscriber/Pat Subscriber Com Subscriber Birtl Patient Account Service Inform Begin Service Date  mm/dd/ccyy mm/dd/ccyy | tient Inform<br>tract ID*<br>hdate*<br>t Number*<br>nation | Charge*  \$      | mm/dd/ccyy Tooth | Mouth Area  ▼                         | Surface(s)  In Place          | Initial cement? Yes ▼       | If No, Date<br>of Prior |

# 3 options for Type of Transaction

| Type of Transaction*            | Request for Payment ▼ |
|---------------------------------|-----------------------|
|                                 | Request for Payment   |
| Subscriber/Patient Information  | Predetermination      |
| Subscriber/r atlent information | Encounter             |

# Expanded Form to enter specific information such as COB, Attachments, Select patient for twins

| Speed e Cl                                                                                                    | aim°          |                    |                   |                         | Exit Spee             | The second second second             |  |
|----------------------------------------------------------------------------------------------------|---------------|--------------------|-------------------|-------------------------|-----------------------|--------------------------------------|--|
| Welcome to the <b>NEW</b> quick entry<br>information, you can always swite<br>"Expanded Form" button to the ri | ch to the ori |                    |                   |                         |                       |                                      |  |
| Billing Provider Information                                                                                   |               |                    |                   |                         |                       | 3                                    |  |
| Tax ID/SSN*                                                                                                    |               |                    |                   |                         |                       |                                      |  |
| National Provider Identifier (NPI)                                                                             | )*            |                    |                   | Retrieve Bill           | ing Provider          |                                      |  |
| Claim Information                                                                                              |               |                    |                   |                         |                       | ?                                    |  |
| Service Begin Date*                                                                                            |               | mm/dd/ccyy         |                   |                         | ice Dates to          |                                      |  |
| Type of Transaction*                                                                                           |               | Request for Pa     | 24                | Today's Date            | •                     |                                      |  |
| Subscriber/Patient Information                                                                                 | (             |                    |                   |                         |                       | ?                                    |  |
| Subscriber Contract ID*                                                                                        |               |                    | Do not enter spec | ial characters (i.e - e | or /).                |                                      |  |
| Subscriber Birthdate*                                                                                          |               | mm/dd/ccyy         |                   | Retrieve Pa             | tient Info            |                                      |  |
| Patient Account Number*                                                                                        |               |                    |                   |                         |                       |                                      |  |
| Service Information                                                                                            |               |                    |                   |                         |                       | 7                                    |  |
| Begin Service Procedure Date Code*                                                                             | Charge*       | Tooth<br>Number(s) | Mouth Area        | Surface(s)              | Initial<br>Placement? | If No, Date<br>of Prior<br>Placement |  |
| mm/dd/ccyy \$                                                                                                  |               |                    | •                 |                         | Yes ▼                 |                                      |  |
| mm/dd/ccyy \$                                                                                                  |               |                    | ▼                 |                         | Yes ▼                 |                                      |  |
| mm/dd/ccyy \$                                                                                                  |               |                    | •                 |                         | Yes ▼                 |                                      |  |
| mm/dd/ccyy \$                                                                                                  |               |                    | •                 |                         | Yes ▼                 |                                      |  |
| mm/dd/ccyy \$                                                                                                  |               |                    | •                 |                         | Yes ▼                 |                                      |  |
| Add Additional Procedure                                                                                       |               |                    |                   |                         |                       |                                      |  |

Fields marked with an asterisk(\*) are required.

# Claim Tab

| Claim                   |          | Provider     | Subs                           | criber/Patient         | Other Insurance                 | Services     | Summary & Submit  |       |
|-------------------------|----------|--------------|--------------------------------|------------------------|---------------------------------|--------------|-------------------|-------|
| Claim et Se             | rvice D  | ates to Toda | y's Date                       | C                      | R ENTER DATES                   | OF SERVICE I | BELOW             | ?     |
| Service Begin D         | ate* 04  | S            | pecific                        | End Dat                | e* 04/11/2018<br>MM/DD/YY       | YY           |                   |       |
| Type of<br>Transaction* |          | pertai       | rmation<br>ning to tl<br>Claim | ne Predete             | rmination © En                  | counter      |                   |       |
| Place of Service        | • 0      | ffice        |                                |                        | •                               |              |                   |       |
| Appt. Control<br>Number |          |              |                                | quired for<br>DP only) | Dental Readir<br>Classification |              | Required for ADDP | only) |
| Accident                |          | _            |                                |                        |                                 |              |                   | ?     |
| Accident Type           |          |              | •                              | Date<br>Acci           | of<br>dent/Injury               | MM/DD/YYY    | ]<br>Y            |       |
| State of Auto Ac        | cident   |              |                                |                        | ▼                               |              |                   |       |
| Orthodontics            | 4        |              |                                |                        |                                 | =            |                   | ?     |
| Is Treatment for        | Orthodo  | ontics?      | l                              | No ▼                   | Appliance/Ban                   | ding Date    | MM/DD/YYYY        |       |
| Remaining Mon           | hs of T  | reatment     |                                | 0                      | Total Months o                  | f Treatment  | 0                 |       |
| Adjudication 1          | •        |              |                                |                        |                                 |              |                   | ?     |
| Patient Fee Paid        | 0.00     | in           | US Dollars                     |                        |                                 |              |                   |       |
| Delay Reason            |          |              |                                |                        |                                 | ▼            |                   |       |
| Claim Notes             |          |              |                                |                        |                                 |              |                   |       |
| Health Care Diag        | gnosis C | Codes        |                                |                        |                                 |              |                   |       |
| Fields Marked W         | Tith A   |              |                                | Continue >             | > Reset                         | anies. Inc.  |                   |       |
|                         |          | _            |                                |                        | Reserved                        |              |                   |       |

# **Provider Tab**

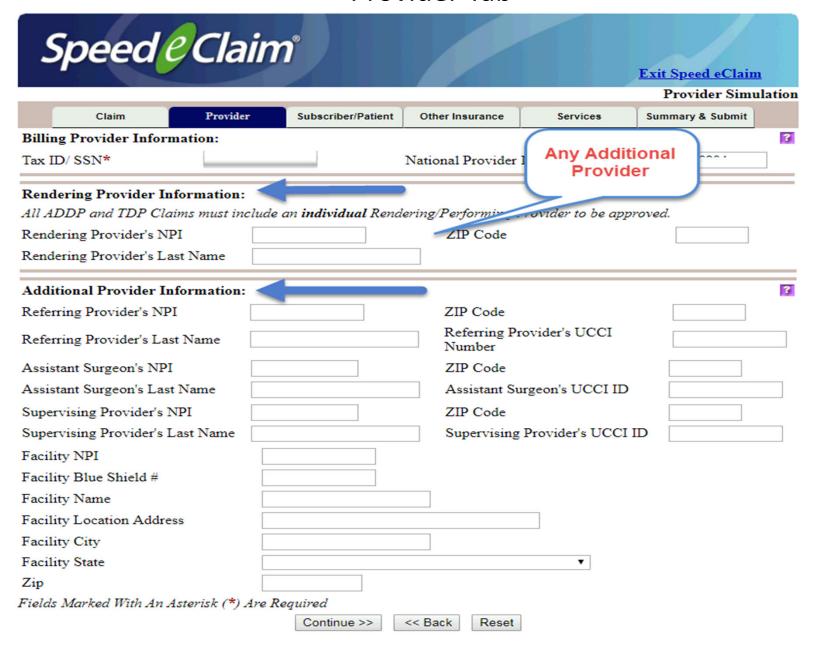

Subscriber / Patient Tab – Select specific patient (twins); enter any Attachment information such as NEA# containing images of x-rays; diagnostics or COB

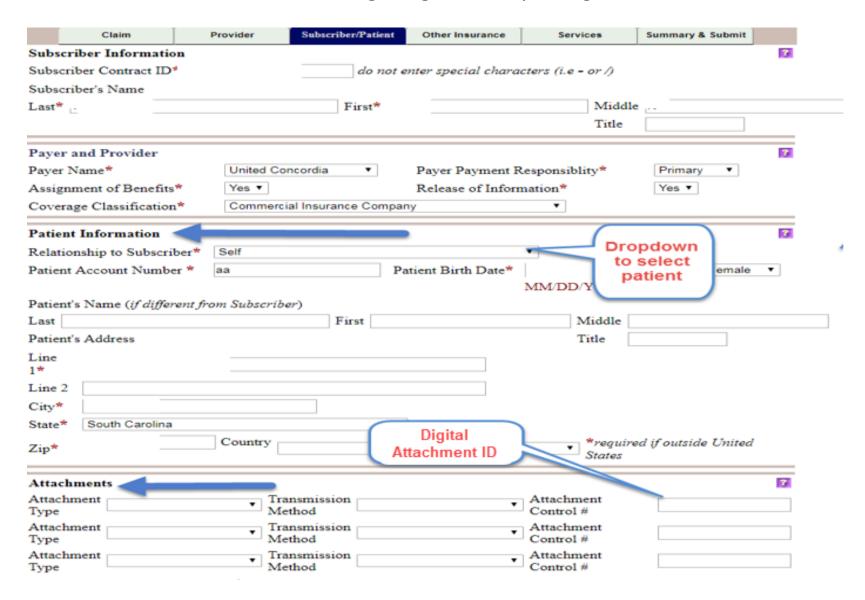

## **Attachment Drop Downs**

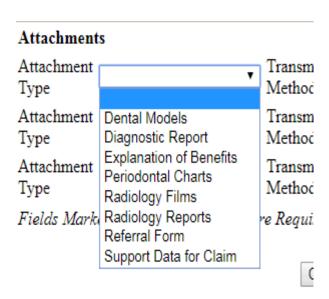

#### Attachments

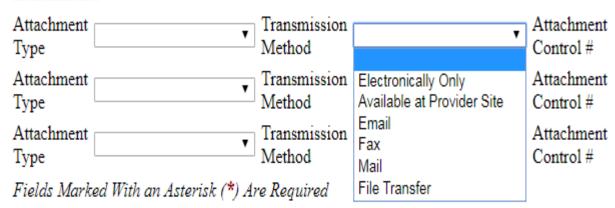

### Other Insurance Tab

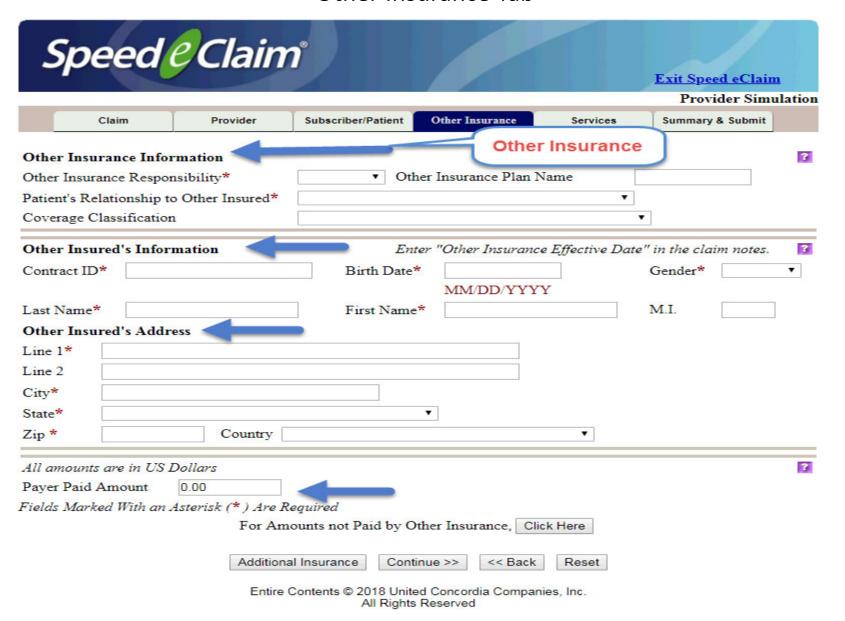

Services Tab – enter additional information for the Services such as initial placement

| С                   | laim            | Provider      | Subscriber/Patient  | Other Insurance             | Serv        | rices Su    | ımmary & Submit |
|---------------------|-----------------|---------------|---------------------|-----------------------------|-------------|-------------|-----------------|
| Claim Servic        | e Begin Date 04 | 1/11/2018     | C                   | laim Service E              | nd Date 04/ | 11/2018     | 3               |
| Begin Service       | e Date          | 04/11/2018    | MM/DD/YYYY          | End Service D               | Date        | 04/11/2018  | MM/DD/YYYY      |
| Procedure<br>Code * | D0120           | # of Services | * 1                 | Charge * \$                 | 00          | in US Dolla | ars             |
| Tooth 1             |                 | Tooth 2       |                     | Tooth 3                     |             | Tooth 4     |                 |
| Surfaces(s)         |                 |               |                     | Mouth<br>Area               |             | •           |                 |
| Initial Placen      | nent?           | ● Yes ○       | No                  | If No, Date of<br>Placement | f Prior     |             | MM/DD/YYYY      |
|                     |                 | Mo            | ore Info Other Insu | rance More                  | Teeth       |             |                 |
| Begin Service       | e Date          | 04/11/2018    | MM/DD/YYYY          | End Service I               | Date        | 04/11/2018  | MM/DD/YYYY      |
| Procedure<br>Code * | D1120           | # of Services | * 1                 | Charge * \$ 75.0            | 00          | in US Dolla | ars             |
| Tooth 1             |                 | Tooth 2       |                     | Tooth 3                     |             | Tooth 4     |                 |
| Surfaces(s)         |                 |               |                     | Mouth<br>Area               |             | •           |                 |
| Initial Placen      | nent?           | ● Yes ○       | No                  | If No, Date of<br>Placement | f Prior     |             | MM/DD/YYYY      |
|                     |                 | Mo            | Other Insu          | mance More                  | Teeth       |             |                 |
| Begin Service       | e Date          | 04/11/2018    | MM/DD/YYYY          | End Service I               | Date        | 04/11/2018  | MM/DD/YYYY      |
| Procedure<br>Code * |                 | # of Services | * 1                 | Charge * \$ 0.00            |             | in US Dolla | nrs             |
| Tooth 1             |                 | Tooth 2       |                     | Tooth 3                     |             | Tooth 4     |                 |
| Surfaces(s)         |                 |               |                     | Mouth<br>Area               |             | •           |                 |
| Initial Placen      | nent?           | O Yes O       | No                  | If No, Date of<br>Placement | f Prior     |             | MM/DD/YYYY      |
|                     |                 | Мо            | ore Info Other Insu | rance More                  | Teeth       |             |                 |

## Summary & submit Tab – Review for changes or corrections and submit – 5 slides

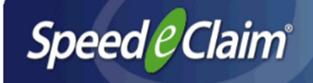

Exit Speed eClaim

**Provider Simulation** 

#### Claim Information

Expanded Form

Type of Transaction: Request for Payment Total Charges Submitted: \$120.00 Service Begin Date: 04/11/2018 Service End Date: 04/11/2018

Place of Service : Office Accident Type :

Appointment Control Number: Dental Readiness Classification:

Date of Accident/Injury : State of Auto Accident : Is Treatment for Orthodontics? N Appliance/Banding Date :

Remaining Months of Treatment: 0 Total Months of Treatment: 0

Patient Fee Paid: \$0.00 Delay Reason:

Claim Notes:

#### Provider Information

Expanded Form

Billing Provider

 $Last\ Name\ /\ Organization\ Name\ :$ 

Tax ID/ SSN:

Billing Provider's NPI:

Rendering Provider Last Name:

Rendering Provider's NPI:

**Additional Provider Information** 

Subscriber/Patient Information

Expanded Form

Subscriber Contract ID:

Subscriber Name

Last: First: Middle: Title:

Payer Name : Payer Payment Responsibility: Primary United Concordia

Commercial Insurance Company Assignment of Benefits: Y Coverage Classification:

Release of Information: Y Patient Account Number: Patient Birth Date:

Relationship to Subscriber: Self Female

Gender:

Patient's Name

(if different from Subscriber)

First: Last: Middle: Title:

Patient's Address

Line 1: Line 2:

City: South Carolina State:

Zip: Country:

Attachments

Other Insurance Information

Services

Expanded Form

Service Line: 1

End Service Date: Begin Service Date : 04/11/2018 04/11/2018

Treatment Start Date:

Treatment End Date:

Referral Number

Description

Procedure Code: D0120 Quantity: \$45.00 Sales Tax: \$0.00 Fee: Procedure Modifiers: Initial Placement? Yes

Date of Prior Placement:

Rendering Provider's NPI:

Rendering Provider Last Name: Provider Control # :

Mouth Area Information

None.

Tooth Information

None

Other Insurance Information

Subscriber/Patient Information Expanded Form

Subscriber Contract ID:

Subscriber Name

Last: First:
Middle: Title:

Payer Name : United Concordia Payer Payment Responsibility : Primary

Assignment of Benefits: Y Coverage Classification: Commercial Insurance Company

Release of Information: Y Patient Account Number: aa

Relationship to Subscriber: Self Patient Birth Date:

Gender: Female

Patient's Name

(if different from Subscriber)

Last: First:
Middle: Title:

Patient's Address

Line 1:

Line 2 :

City: State: South Carolina

Zip: Country:

Attachments

Other Insurance Information

Services Expanded Form Service Line: 1 Begin Service Date : 04/11/2018 End Service Date: 04/11/2018 Treatment Start Date: Treatment End Date: Referral Number Description Procedure Code: D0120 Quantity: Fee: \$45.00 Sales Tax: \$0.00 Procedure Modifiers: Initial Placement? Yes Date of Prior Placement: Rendering Provider's NPI: Rendering Provider Last Name : Provider Control # : Mouth Area Information None. Tooth Information None Other Insurance Information Service Line: 2 Begin Service Date : End Service Date: 04/11/2018 04/11/2018 Treatment Start Date: Treatment End Date: Referral Number Description Procedure Code: D1120 Ouantity: Fee: Sales Tax : \$75.00 \$0.00 Procedure Modifiers: Initial Placement? Yes Date of Prior Placement: Rendering Provider's NPI: Rendering Provider Last Name: Provider Control #: Mouth Area Information None. Tooth Information None

Other Insurance Information

Any person who knowingly and with intent to defraud any insurance company or other person files an application for insurance or statement of claim containing any materially false information or conceals for the purpose of misleading, information concerning any fact material thereto commits a fraudulent insurance act, which is a crime and subjects such person to criminal and civil penalties. If you are located in one of the following states, please take time to review the appropriate warning prior to submitting your claim.

AZ: For your protection Arizona law requires the following statement to appear on this form. Any person who knowingly presents a false or fraudulent claim for payment of a loss is subject to criminal or civil penalties.

CA: For your protection California law requires that the following appear on the form: Any person who knowingly presents a false claim for the payment of a loss is guilty of a crime and may be subject to fines and confinement in state prison.

FL: Any person who knowingly, and with intent to injure, defraud, or deceive any insurer files a statement of claim or an application containing any false, incomplete or misleading information is guilty of a felony in the third degree.

MD: Any person who knowingly or willfully presents a false or fraudulent claim for payment of a loss or benefit or who knowingly or willfully presents false information in an application for insurance is guilty of a crime and may be subject to fines and confinement in prison.

NJ: Any person who knowingly files a statement of claim containing any false or misleading information is subject to criminal and civil penalties.

VA:

KY:

NY: Any person who knowingly and with intent to defraud any insurance company or other person files an application for insurance or statement of claim containing any materially false information, or conceals for the purpose of misleading, information concerning any fact material thereto, commits a fraudulent insurance act, which is a crime, and shall also be subject to a civil penalty not to exceed five thousand dollars and the stated value of the claim for each such violation.

D.C., LA, & RI: Any person who knowingly presents a false or fraudulent claim for payment of a loss or benefit or knowingly presents false information in an application for insurance is guilty of a crime and may be subject to fines and confinement in prison.

Any person who within the intent to defraud or knowing that he is facilitating a fraud against an insurer, submits an application or files a claim containing a false or deceptive statement may have violated the state law.

TN & WA: It is a crime to knowingly provide false, incomplete or misleading information to an insurance company for the purpose of defrauding the company. Penalties include imprisonment, fines and denial of insurance benefits.

IN & OK: WARNING: Any person who knowingly, and with intent to injure, defraud or deceive any insurer, makes any claim for the proceeds of an insurance policy containing any false, incomplete or misleading information is guilty of a felony.

Any person who knowingly and with intent to defraud any insurance company or other person files a statement of claim containing any materially false information or conceals, for the purpose of misleading, information concerning any fact material thereto commits a fraudulent insurance act, which is a crime.

Submit Claim

Back

# Notification Claim Submission Successful – will receive claim number

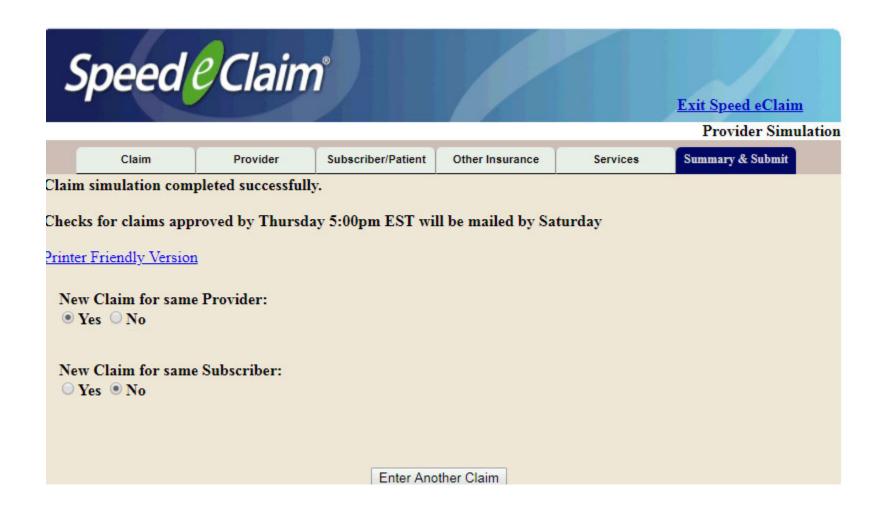

## Add a Date of Service to a Predetermination

## **MyDentalCoverage**

This site provides benefits, claims and eligibility information for members and providers

#### For Dentists

My Patients' Benefits offers secure access to patient information such as benefits, enrollment, claim status, allowance information, maximums, deductibles and procedure history.

Reimbursements allow dental offices to view a summary of reimbursements and details of each check, including information on associated claims.

Submit Claims using <u>Speed eClaim</u>, our free, claims-processing system that offers instant claims editing and resubmission, real-time explanations of benefits and cost savings for your office through reduced expenses for paper, ink and postage.

#### Add a Date of Service to a Predetermination

Search for a predetermination claim and add the dates of service.

#### Add X-rays to a Rejected Claim New

New

Search for a rejected claim and add X-ray attachments.

Manage Electronic Funds Transfer (EFT) online to receive payments directly to your bank account.

#### Schedule of Allowances

Download the schedule of allowances for your participating networks.

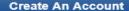

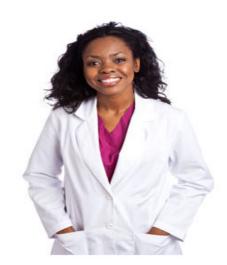

## Add a Date of Service to a Predetermination

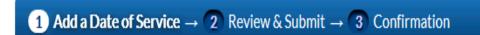

Enter the claim number below 

Where can I find this?

If you don't have your claim number, go to My Patients' Benefits 🖸 enter the patient's ID and date of birth. Then, select Claim Status.

Note: If this plan is not the patient's primary carrier, services will require coordination of benefits. Return the predetermination notification with the other carrier's explanation of benefits."

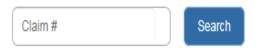

Must be an 11-digit number

 Add a date of service to predeterminations

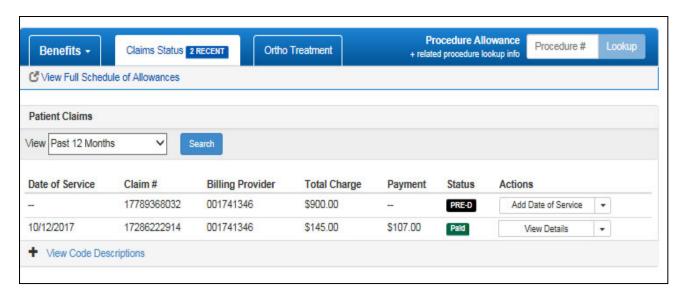

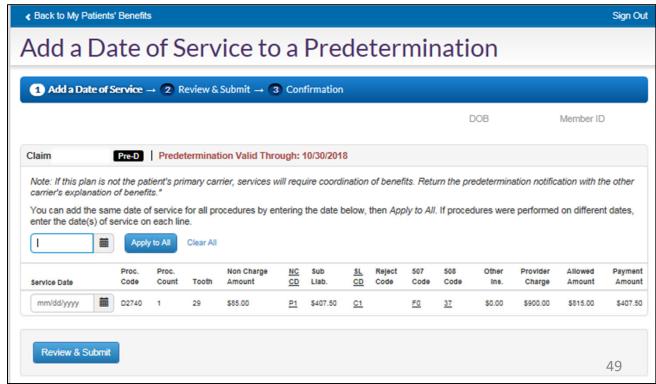

## Add X-rays to Rejected Claim

\*This feature is also available in My Patients' Benefits

## **MyDentalCoverage**

This site provides benefits, claims and eligibility information for members and providers

#### For Dentists

My Patients' Benefits offers secure access to patient information such as benefits, enrollment, claim status, allowance information, maximums, deductibles and procedure history.

Reimbursements allow dental offices to view a summary of reimbursements and details of each check, including information on associated claims.

Submit Claims using Speed eClaim®, our free, claims-processing system that offers instant claims editing and resubmission, real-time explanations of benefits and cost savings for your office through reduced expenses for paper, ink and postage.

#### Add a Date of Service to a Predetermination

Search for a predetermination claim and add the dates of service.

Add X-rays to a Rejected Claim New

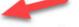

Search for a rejected claim and add X-ray attachments.

Manage Electronic Funds Transfer (EFT) online to receive payments directly to your bank account.

#### Schedule of Allowances

Download the schedule of allowances for your participating networks.

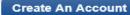

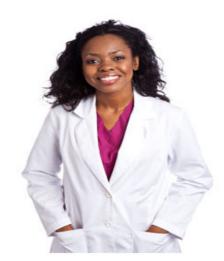

## <u>Requirements</u> (Claims and Predeterminations):

- "C" rejection code on at least one active service line.
- Claim/predetermination previously displayed on a remittance.
- Claim /predetermination not previously adjusted/voided.
- Can only use this feature once per claim/predetermination.

### Attachment Rules:

- Maximum of 10 attachments: 5 Electronic Attachment IDs can be keyed and 5 images can be physically attached.
- Files with the following extensions can be attached: jpg, gif, png, tif, bmp, pdf

## Successful submission results in the following:

- New claim number created for processing.
- Lines renumbered (old line numbers aren't retained)

Sign Out Add X-Rays to a Rejected Claim 1 Add X-rays → 2 Review & Submit → 3 Confirmation Claim Number 3 11-Digit Number Search United Concordia\* Privacy | Disclaimers | Fraud | SMS Texting DENTAL Copyright @ 2021 United Concordia Companies, Inc. All Rights Reserved.

## Images can be uploaded or the digital attachment id can be keyed.

\*A maximum of 5 files and 5 ids can be added for a total of 10.

To upload from your computer Select the From Computer tab and select Browse

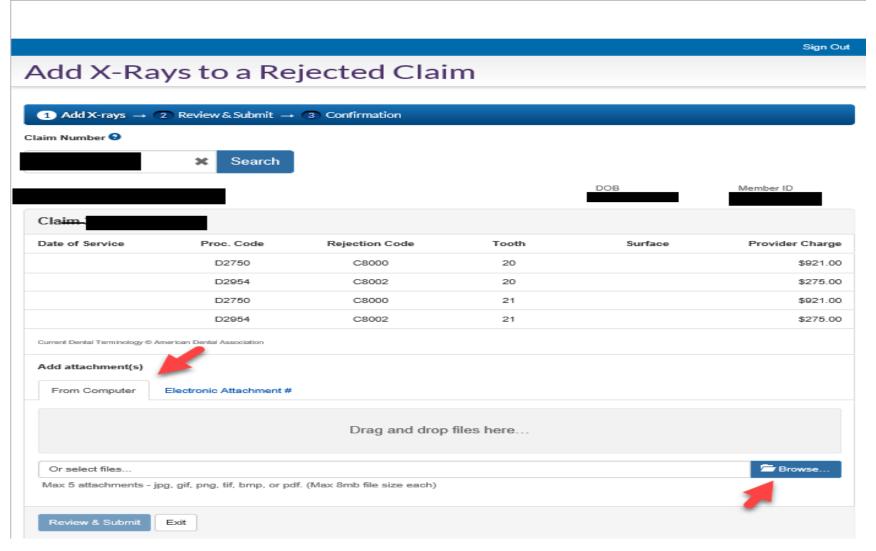

## Highlight up to 5 files, then select Open

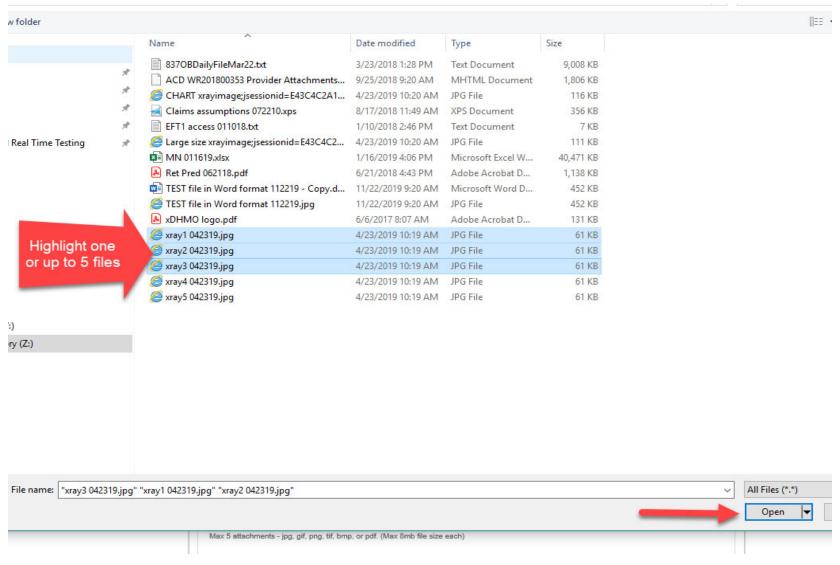

## Or open an Explorer session, highlight up to 5 files, and drag and drop the files

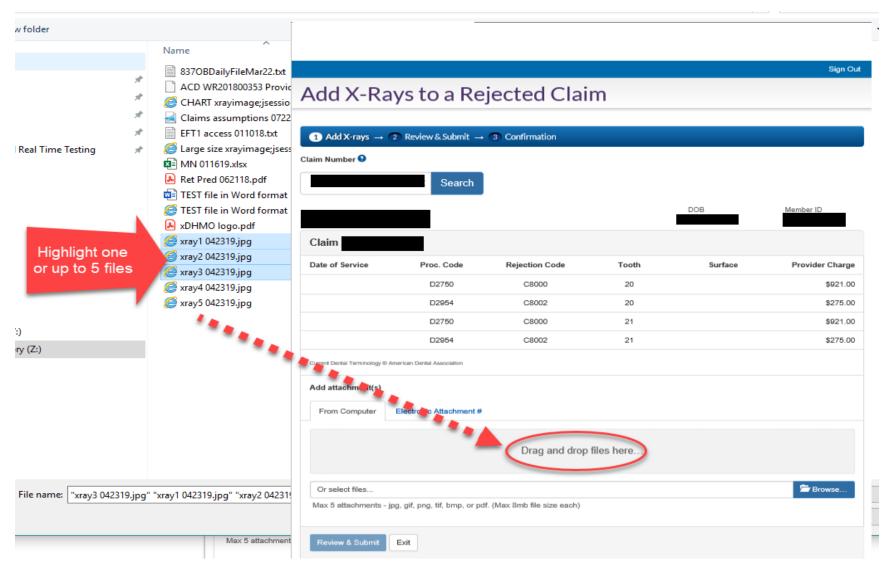

The images will display.

\*Click on the mathematical Trashcan to delete the file and the Magnifier to view.

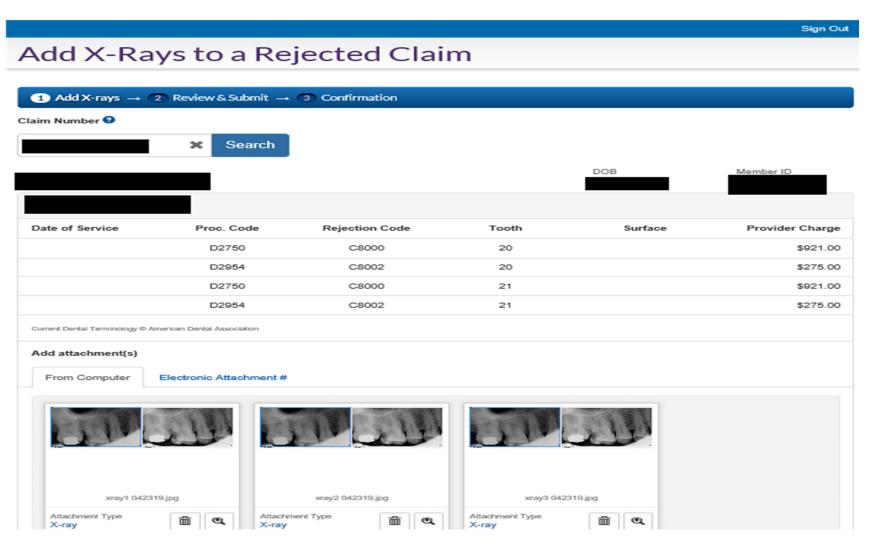

Key ID(s) on the page Select the **Electronic Attachment** # tab. Key the attachment id(s) and select *Add*.

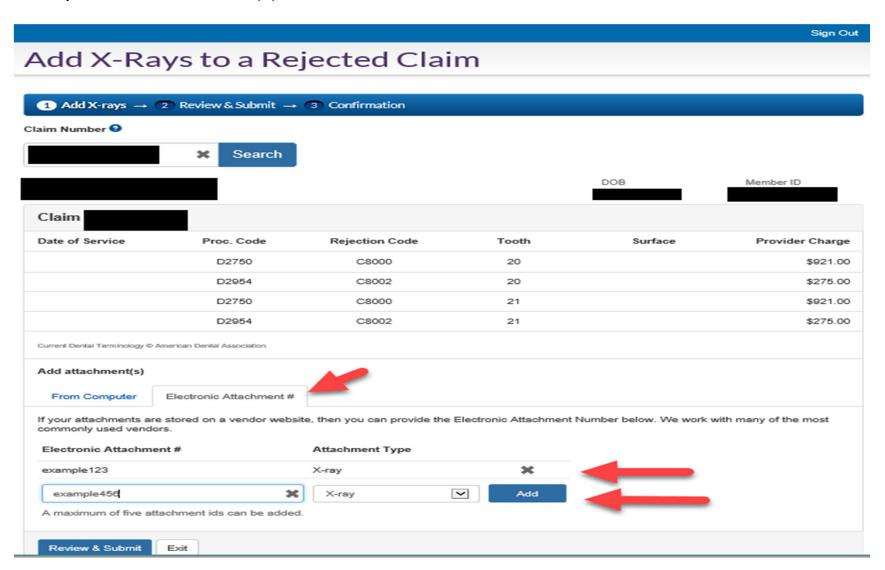

### Select Review and Submit to view the summary.

\*The names of the files and the keyed attachment ids will display.

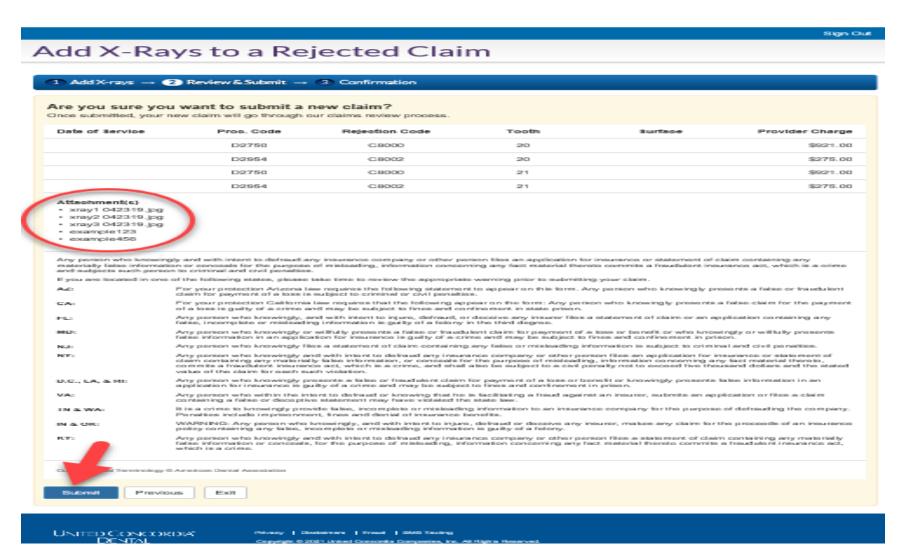

Select Submit to create the new claim.

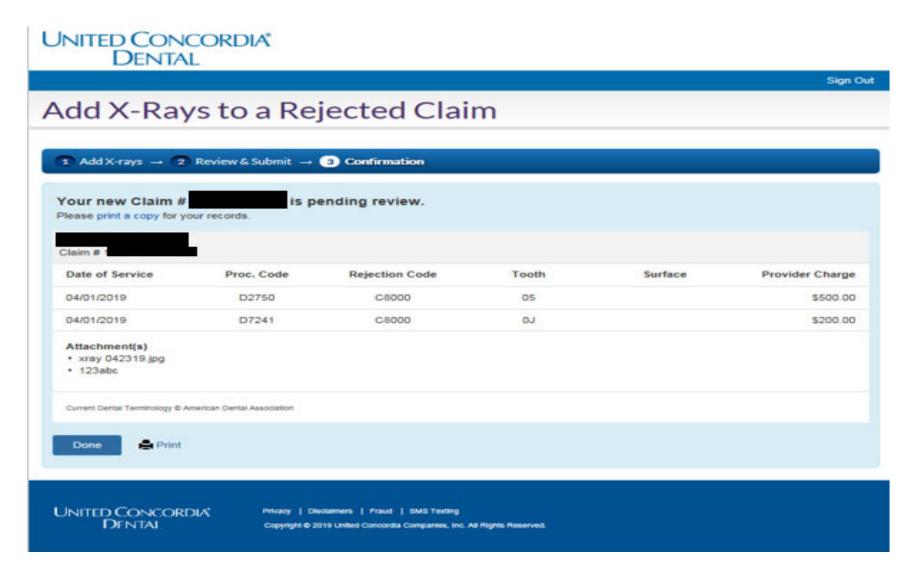

### Select *DONE* to start a new search.

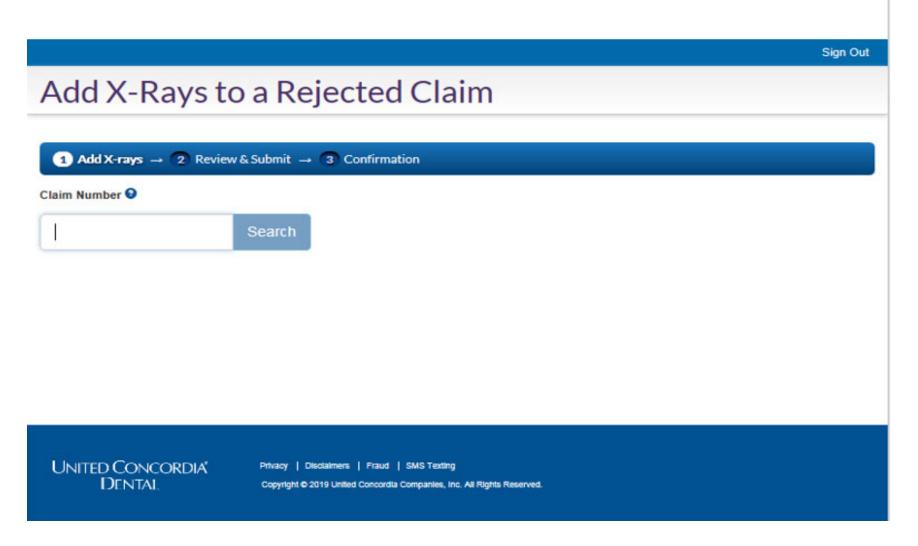

## How to add an Xray via My Patients' Benefits

\*Select the Claim Status tab

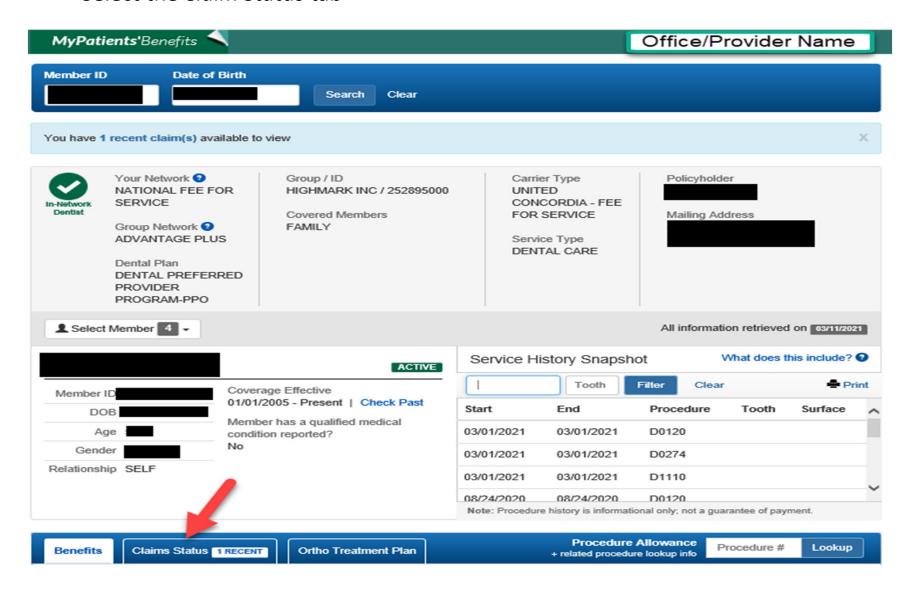

- \*The A Paperclip displays if an attachment can be added.
- \*After an attachment is added the Status would show as *Pending*. (Claim 102132578226)
- \*If the Paperclip icon is selected *after* an attachment was added a message would display indicating the *Claim is being processed*. (Claim 102132578228)

| Date of Service                            | Claim #      | Billing Provider # | Total Charge                                                                                         | Payment  | Status            | Actions ?       |
|--------------------------------------------|--------------|--------------------|----------------------------------------------------------------------------------------------------|----------|-------------------|-----------------|
| IN PROCESS                                 | 102132578229 | 836130             | \$873.00                                                                                             | \$650.21 | Pending           |                 |
| IN PROCESS                                 | 102132578227 | 836130             | \$88.85                                                                                              | \$88.85  | Pending Addl Info |                 |
| IN PROCESS                                 | 102132578226 | 583337             | \$95.00                                                                                              | \$128.50 | Pending           |                 |
| Attachment was recently added to this line | 102132578228 | 836130             | \$128.32                                                                                             |          | Rejected <b>②</b> | Ø+ #            |
| <b>+</b> 02/20/2015 - 03/01/2015           | 102132578225 | 836130             | \$166.00                                                                                             | \$66.00  | Paid              | 1               |
| + View Code Descriptions                   |              |                    | Re-selecting the<br>attachment icon w<br>display a messag<br>indicating the clair<br>being processed | e        | Claim is b        | peing processed |

## **Electronic Funds Transfer (EFT)**

## Direct deposit claim payments into your account

## **MyDentalCoverage**

This site provides benefits, claims and eligibility information for members and providers

#### For Dentists

My Patients' Benefits offers secure access to patient information such as benefits, enrollment, claim status, allowance information, maximums, deductibles and procedure history.

Reimbursements allow dental offices to view a summary of reimbursements and details of each check, including information on associated claims.

Submit Claims using Speed eClaim®, our free, claims-processing system that offers instant claims editing and resubmission, real-time explanations of benefits and cost savings for your office through reduced expenses for paper, ink and postage.

#### Add a Date of Service to a Predetermination

Search for a predetermination claim and add the dates of service.

#### Add X-rays to a Rejected Claim New

Search for a rejected claim and add X-ray attached

Manage Electronic Funds Transfer (EFT) online to receive payments directly to your bank account.

#### Schedule of Allowances

Download the schedule of allowances for your participating networks.

Create An Account

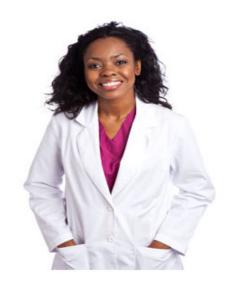

## Select *Step 1 – Request PIN* option.

## **Electronic Funds Transfer**

User ID

Provider Federal Tax Identification Number (TIN) or Employer Identification Number (EIN)

➤ National Provider Identifier (NPI) associated to the TIN or EIN

#### **Electronic Funds Transfer**

#### Get your PIN to access EFT

Thank you for considering enabling EFT. EFT will allow you to:

- · Receive payments quickly, directly to your bank account.
- · No waiting in line to deposit checks to your account.
- · Manage your banking information online.

To access the Electronic Funds Transfer application you will need to:

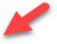

STEP 1 - Request PIN

It will take approximately 7-10 business days to receive your PIN by mail.

#### Questions about EFT PIN

#### Q: Why do I need a PIN?

A: The PIN provides verification that you are authorized to manage your office's Financial Institution Routing Number and the Providers' Account Number with the Financial Institution

#### Q: How will I receive my PIN?

A: This information will be mailed to your office and received within 7-10 business days.

#### Q: If I have any other questions, who should I contact?

A: You can contact Dental Electronic Services at 1-800-633-5430 with any questions. They are available from 8 a.m. to 5 p.m. ET Monday - Friday.

- \*The confirmation page would display.
- \*A letter with the PIN would be sent to the mailing address on file.

| Electronic Funds Transfer                                                                                                    |                                                                                                    |
|----------------------------------------------------------------------------------------------------|----------------------------------------------------------------------------------------------------|
| User ID                                                                                                    | ax Identification Number (TIN) or Employer Identification Number (EIN) associated to the TIN or EIN                                                                                                    |
| Thank you for requesting a PIN                                                                                                    | Questions about EFT PIN                                                                                                    |
| Your request will be processed and a letter will be sent to the mailing address we have on file for your office. This address is:  Street: City:                                                                                                    | Q: Why do I need a PIN?  A: The PIN provides verification that you are authorized to manage your office's Financial Institution Routing Number and the Providers' Account Number with the Financial Institution  Q: How will I receive my PIN? |
| State : ZIP-Code :                                                                                                    | A: This information will be mailed to your office and received within 7-10 business days.                                                                                                    |
| If this address is incorrect or your office does not receive this letter within <b>7-10 business days</b> , please contact Dental Customer Service at 1-800-332-0366 between 8 a.m. and 8 p.m. E.T. Monday - Friday.                                                                                                    | Q: If I have any other questions, who should I contact?  A: You can contact Dental Electronic Services at 1-800-633-5430 with any questions. They are available from 8 a.m. to 5 p.m. ET Monday - Friday.                                      |
| Updates to your provider information should be sent via fax to 1-844-235-72                                                                                                    | 61 or emailed to ucd_maintenance@ucci.com                                                                                                    |
| If your office is enrolled in United Concordia's EFT process, please contact y (CORE Required Minimum CCD-Plus data elements) that are required in ordif you find that payments are late or missing and have not posted to your find cycle*, please call Dental Electronic Services at 1-800-633-5430 for assistant *Reference the Electronic Funds Transfer (EFT) Frequently Asked Questions for details. | der to re-associate payments to the ERA and/or online EOB.<br>ancial institution within four (4) days after the regularly-scheduled payment                                                                                                    |

### Upon receipt of the PIN letter:

- \*This process grants the User ID access to setup/perform ongoing EFT maintenance.
- 1) Logon to the Provider portal
- 2) Select the *EFT* option; this page will display.
- 3) Key the PIN and select Continue

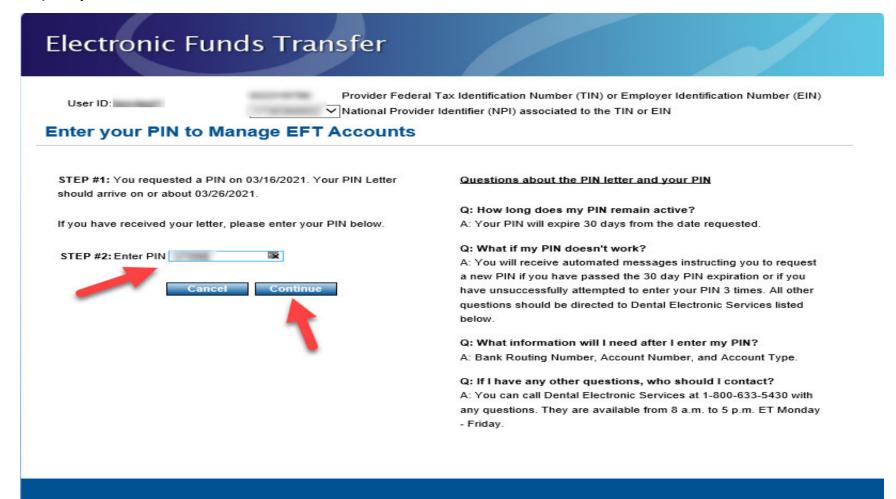

## Terms and Conditions must be accepted in order to add/update EFT.

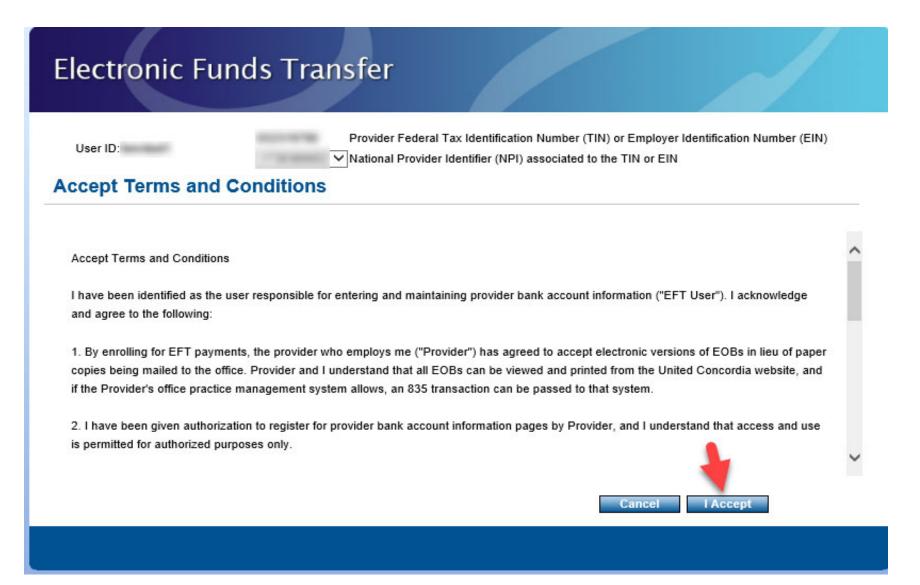

This is where EFT can be added, edited, or removed.

- \*All offices/providers actively setup in UCD's system would display.
- \*All or some can be selected and setup with the same or different bank accounts.

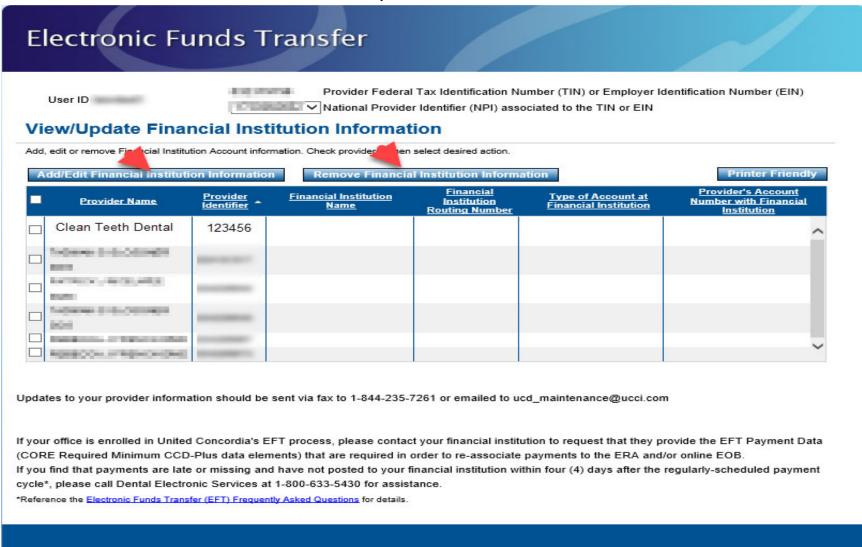

<u>To setup an account:</u> 1) Key the routing number and 2) select *Change Financial Institution Routing Number.* 3) Identify the *Type of Account* and 4&5) key the account number twice. 6) Select *Next- Review and Finalize* 

## Electronic Funds Transfer

| User ID: tenvtest1                         | Provider Federal Tax Identification Number (TIN) or Employer Identification Number (EIN)  National Provider Identifier (NPI) associated to the TIN or EIN |  |  |  |  |
|--------------------------------------------|----------------------------------------------------------------------------------------------------|--|--|--|--|
| Add/Edit Financial Institution Information |                                                                                                    |  |  |  |  |
| Provider Name:                             | PACTRONIC - MICHIGAN CHIEF CHIEF                                                                                                    |  |  |  |  |
| Provider Identifier:                       |                                                                                                    |  |  |  |  |
| Financial Institution Name: FIRST CO       | DMMONWEALTH BANK                                                                                                    |  |  |  |  |
| Enter 9 digit Financial Institution        | on Routing Number then select 'Verify Financial Institution Routing Number'                                                                               |  |  |  |  |
| Financial Institution Routing              | 043306826 Change Financial Institution Routing Number                                                                                                    |  |  |  |  |
| Number:                                    | 1 2                                                                                                    |  |  |  |  |
| Enter the Provider's Account N             | lumber with Financial Institution and retype to confirm.                                                                                                  |  |  |  |  |
| Select the Type of Account at              | Financial Institution.                                                                                                    |  |  |  |  |
| Type of Account at Financial Institution:  |                                                                                                    |  |  |  |  |
| Provider's Account Number with Financial   | 99999999 4                                                                                                    |  |  |  |  |
| Retype Provider's Account Number with      | 9999999                                                                                                    |  |  |  |  |
| Financial Institution:                     | 5                                                                                                    |  |  |  |  |
|                                            | 6                                                                                                    |  |  |  |  |
|                                            | Cancel Next - Review and Finalize                                                                                                    |  |  |  |  |
|                                            |                                                                                                    |  |  |  |  |

## Verify content and select Finalize.

## Electronic Funds Transfer

Provider Federal Tax Identification Number (TIN) or Employer Identification Number (EIN) User ID: tenvtest1 ✓ National Provider Identifier (NPI) associated to the TIN or EIN Add/Edit Financial Institution Information Review information and select Finalize if correct. Provider Name: Provider Identifier: Financial Institution Name FIRST COMMONWEALTH BANK Financial Institution Routing 043306826 Number: Type of Account at Financial Checking Institution: Provider's Account Number 99999999 with Financial Institution: Go Back To Change the Financial Institution Information **Finalize** 

## Upon confirmation of the content, select Return to - View/Update ...

## Electronic Funds Transfer

User ID: tenvtest1

Provider Federal Tax Identification Number (TIN) or Employer Identification Number (EIN)

National Provider Identifier (NPI) associated to the TIN or EIN

#### **Confirm Financial Institution Information**

Printer Friendly

The provider listed below was updated with the following information.

Provider Name:

Provider Identifier:

Financial Institution Name FIRST COMMONWEALTH BANK

Financial Institution Routing 043306826

Number:

Type of Account at Financial Checking

Institution:

Provider's Account Number 99999999

with Financial Institution:

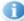

The providers listed above will now be paid electronically. Checks and Explanation of Benefits(EOB's) will no longer be mailed. EOB's are available for you to review, download, and print at your convenience by selecting Reimbursements on the Dentist Home Page.

For users of the TRICARE Dental Program and Active Duty Dental Program websites, EOB's are available by selecting Provider Check Information in the Online Services menu.

Return to - View/Update the Financial Institution Information

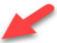

This page displays updated financial account information.

- \*Completion of account maintenance generates a letter that would be sent to the mailing address on file.
- \*Select the *Printer Friendly* option to print or save this image to your PC.

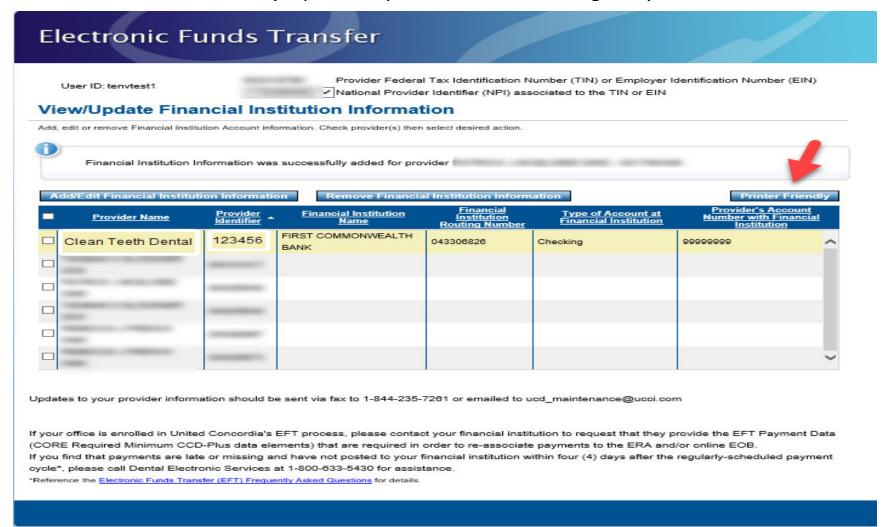

## Hard copy print example

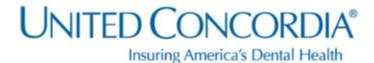

The provider listed below was updated with the following information.

Provider Number:

Financial Institution Routing Number: 043306826 - FIRST COMMONWEALTH BANK

Type of Account at Financial Institution: Checking

Provider's Account Number with

99999999

Financial Institution:

The providers listed above will now be paid electronically. Checks and Explanation of Benefits(EOB's) will no longer be mailed. EOB's are available for you to review, download, and print at your convenience by selecting Reimbursements on the Dentist Home Page.

For users of the TRICARE Dental Program and Active Duty Dental Program websites, EOB's are available by selecting Provider Check Information in the Online Services menu.

## Schedule of Allowances – can receive schedules for different networks

## **MyDentalCoverage**

This site provides benefits, claims and eligibility information for members and providers

#### For Dentists

My Patients' Benefits offers secure access to patient information such as benefits, enrollment, claim status, allowance information, maximums, deductibles and procedure history.

Reimbursements allow dental offices to view a summary of reimbursements and details of each check, including information on associated claims.

Submit Claims using <u>Speed eClaim®</u>, our free, claims-processing system that offers instant claims editing and resubmission, real-time explanations of benefits and cost savings for your office through reduced expenses for paper, ink and postage.

#### Add a Date of Service to a Predetermination

Search for a predetermination claim and add the dates of service.

#### Add X-rays to a Rejected Claim New

Search for a rejected claim and add X-ray attachments.

Manage Electronic Funds Transfer (EFT) online to receive payments directly to your bank account.

#### Schedule of Allowances

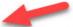

Download the schedule of allowances for your participating networks.

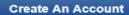

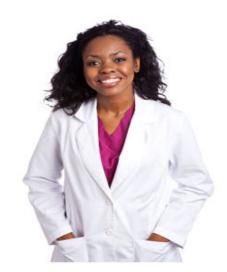

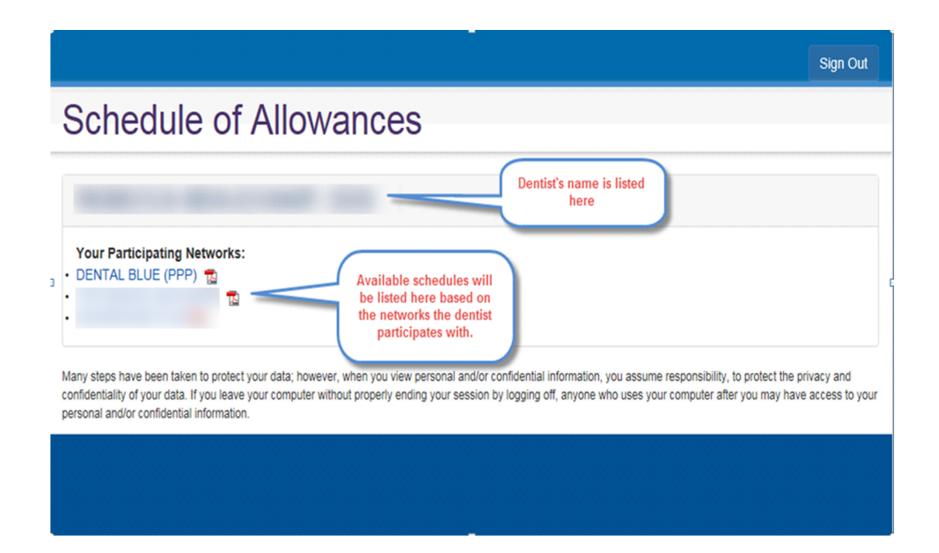

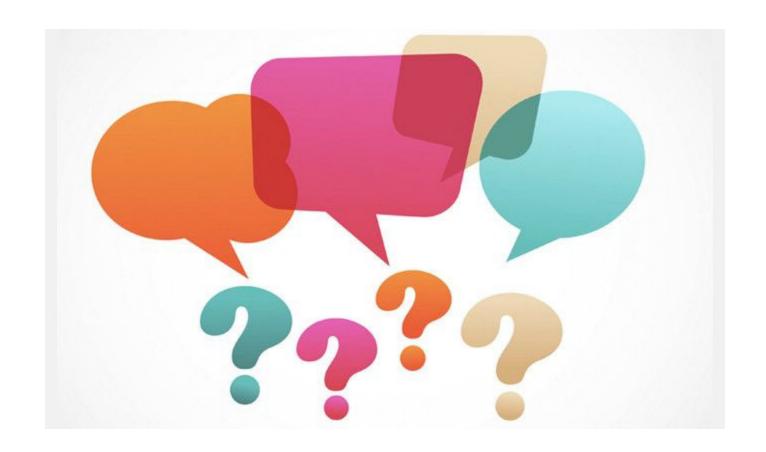

**Questions?**